# Schieb Report

# Ausgabe 2021.03

**schieb.de** News von Jörg Schieb. https://www.schieb.de

### **Ookla Speedtest für Smartphones**

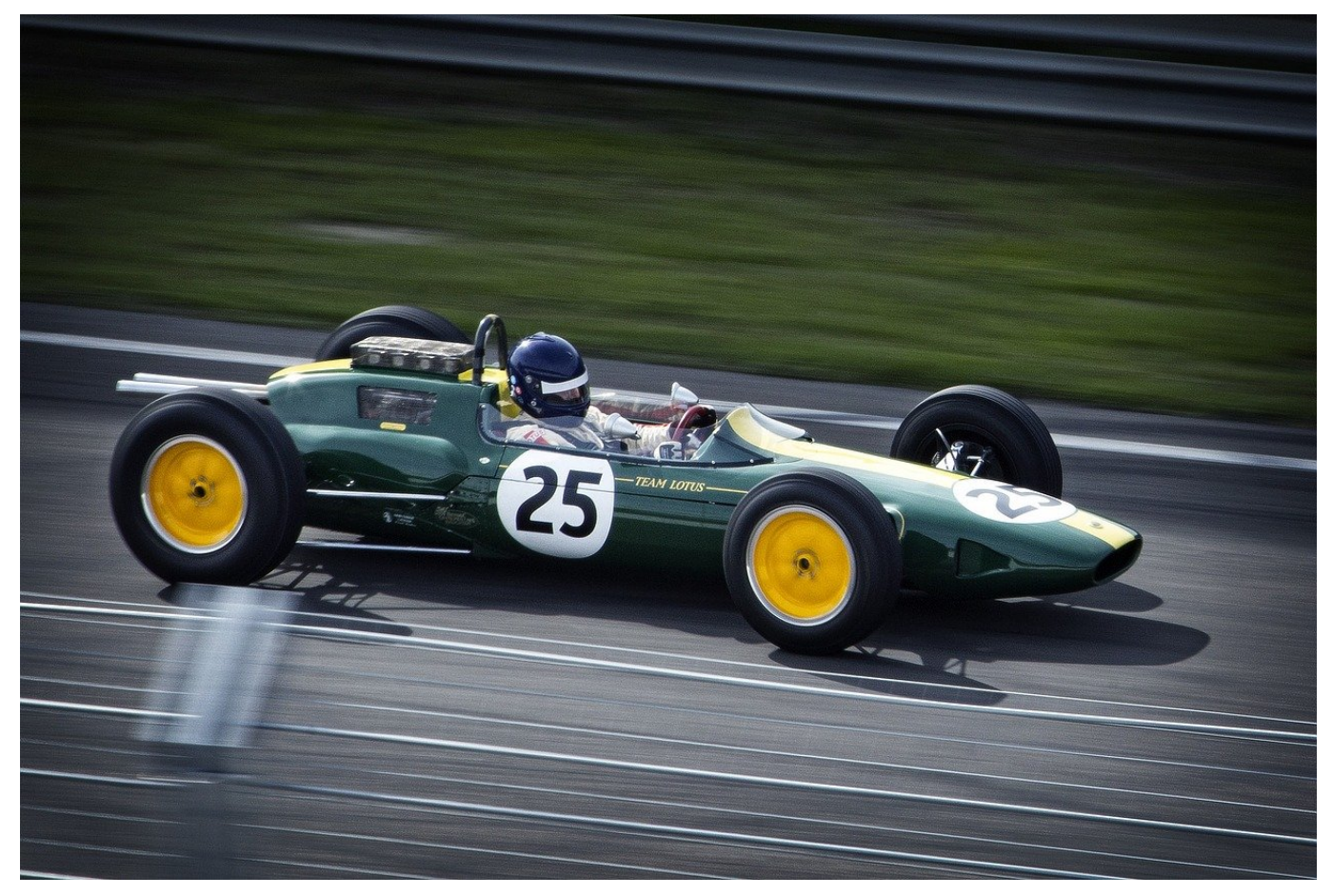

Die Internet-Geschwindigkeit ist einer der Werte, bei denen Gefühl und Fakten oft weit auseinanderklaffen. Wann immer Sie dringend etwas im Internet nachsehen oder aus dem Netz herunterladen wollen, schleichen die Bits gefühlt zu Ihnen. Ist das wirklich so? Das können Sie mit der kostenlosen ADSL Speedtest-App von Ookla für [iOS](https://apps.apple.com/de/app/speedtest-adsl-speed-test/id300704847?ign-mpt=uo%3D4) und Android am Smartphone testen.

Sie müssen dabei nur beachten, dass die WLAN-Verbindung ein Flaschenhals sein kann. Für möglichst vergleichbare Ergebnisse sollten Sie sich mit dem Smartphone möglichst nah an den Router stellen. Die App macht vom Prinzip her dasselbe wie Test-Webseiten: Datenpakete werden hoch und runtergeladen und aus der dafür aufgewendeten Zeit die Verbindungsgeschwindigkeit berechnet.

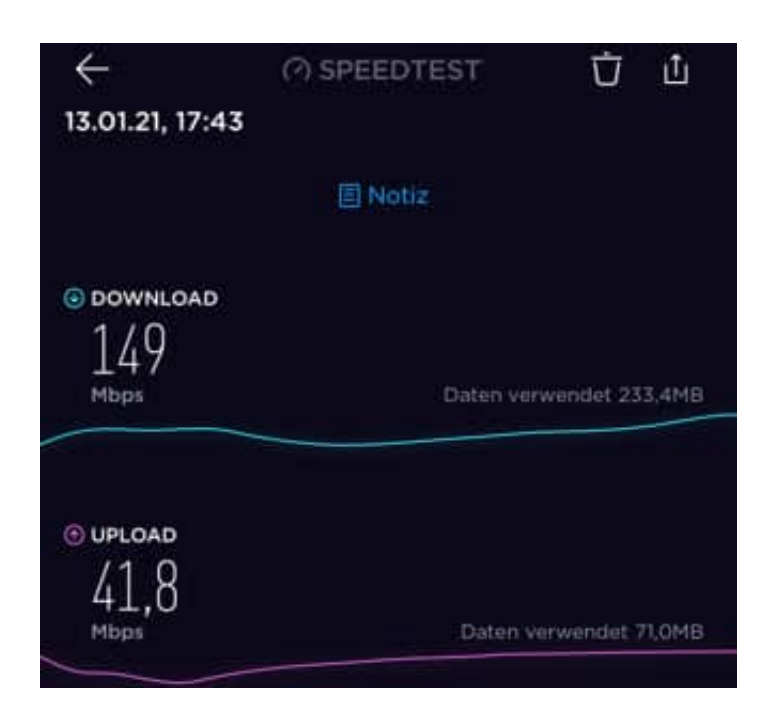

Die App zeigt Ihnen zusätzlich noch den Jitter-Wert an. Dieser gibt Aufschluss darüber, wie große der Unterschied zwischen schnellen und langsamen Datenpaketen ist. Je kleiner der Wert, desto stabiler die

Verbindungsgeschwindigkeit. Bei einem hohen Wert kann es passieren, dass einzelne Datenpakete zu spät zugestellt werden und Informationen fehlen. Das ist besonders bei der Internet-Telefonie ein Problem.

### **Worin unterscheiden sich Android TV und Smart TV?**

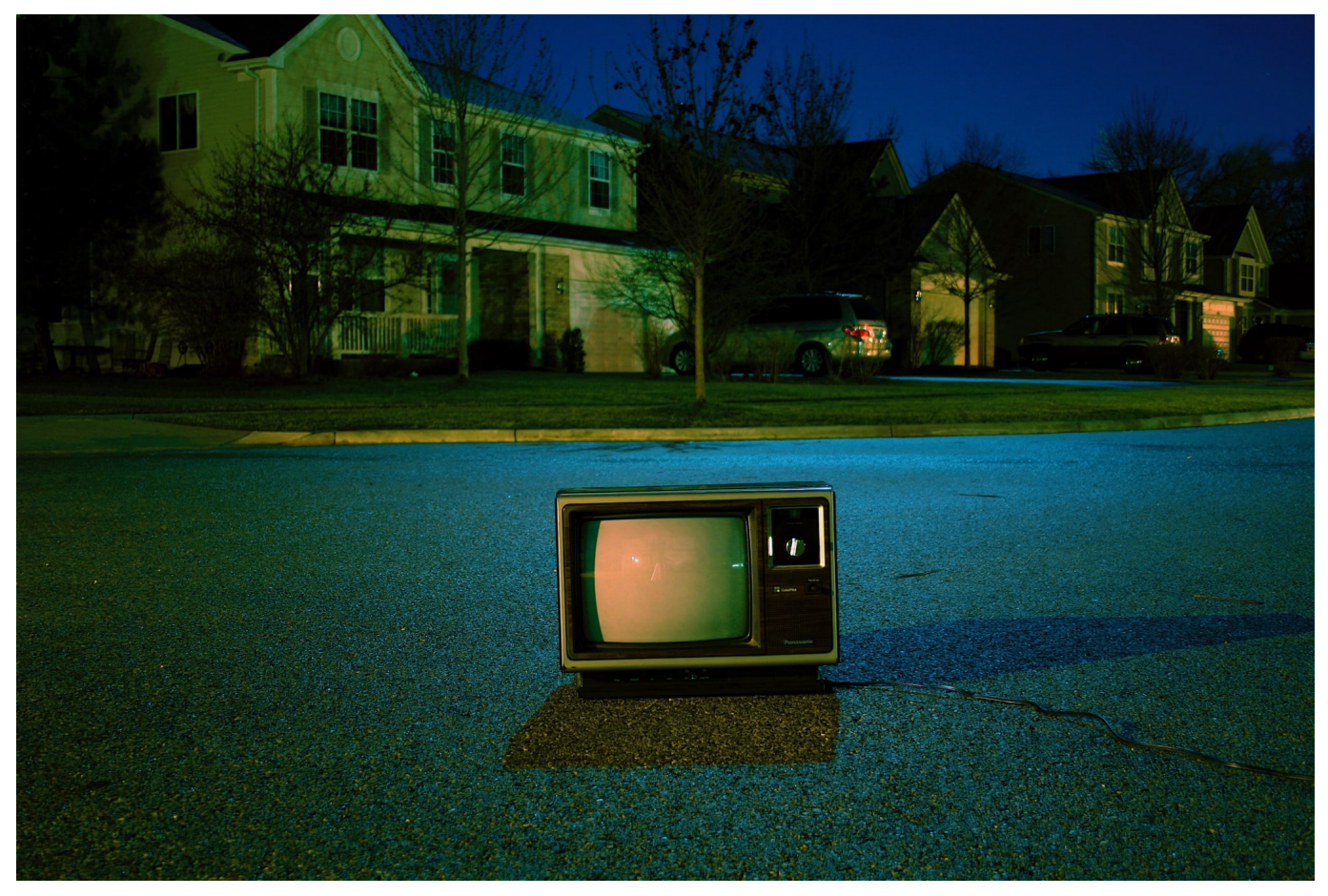

Android TV und Smart TV haben gemeinsam, dass sie das Fernsehen auf eine neue Ebene gehoben haben. Sie bieten eine Vielzahl von Features, die den Nutzern erlauben, **das Fernsehangebot zu optimieren**.

Trotz ihrer grundlegenden Ähnlichkeit unterscheiden sich Android TV und Smart TV deutlich voneinander. Das betrifft unter anderem die Nutzung von Apps, die Steuerung und die Anschaffungskosten. Außerdem ist ein jeweils anderes technisches Hintergrundwissen erforderlich und auch die Nutzung von Peripheriegeräten unterscheidet sich deutlich.

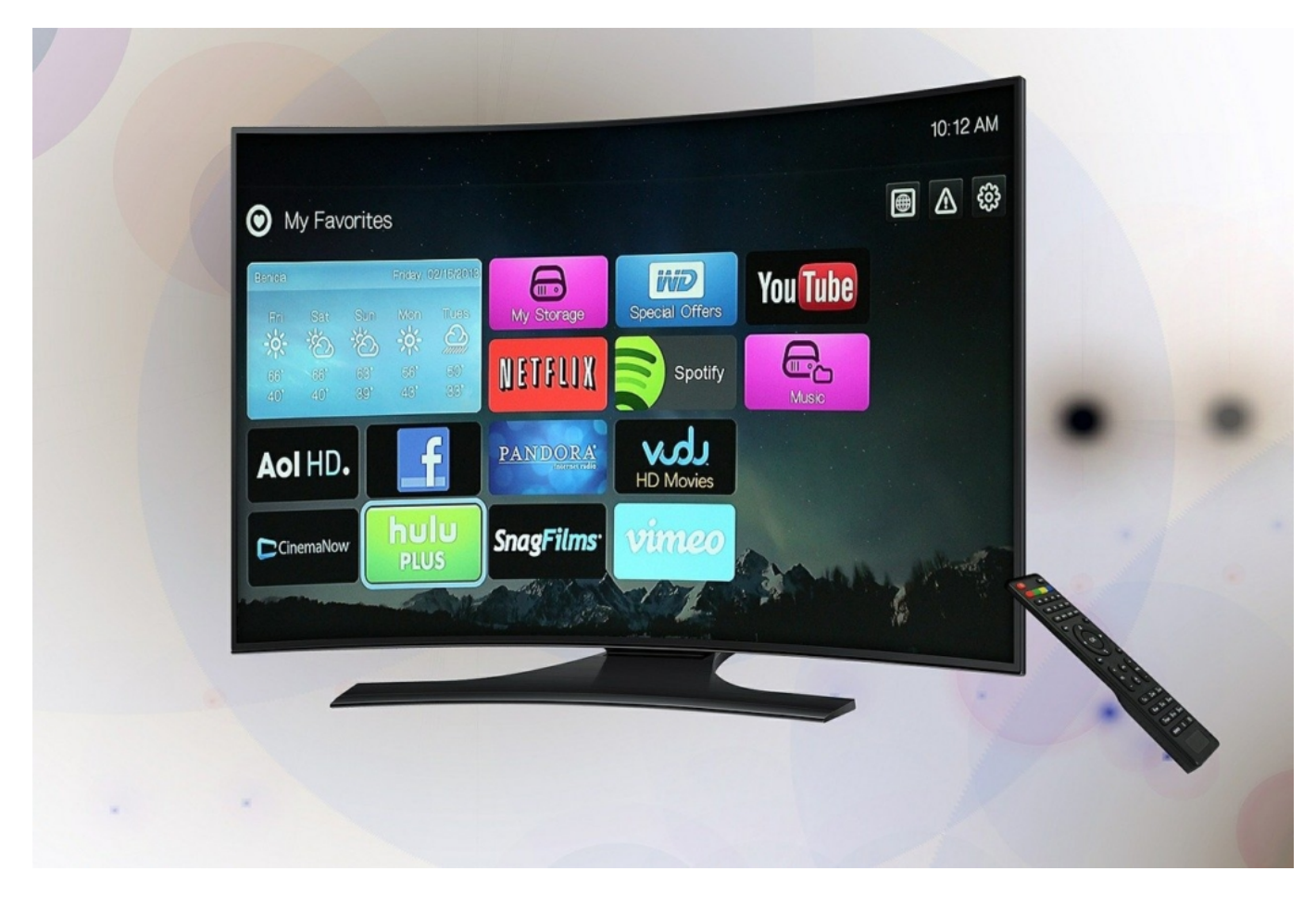

#### pixabay.de **©** ADMC CCO Public Domain

Android TV und Smart TV ähneln sich teilweise stark, haben aber auch viele Unterschiede.

#### **Smart TV vs. Android TV**

Smart TV und Android TV gewinnen bei den Nutzern immer mehr an Beliebtheit. Das zeigt sich einerseits an der Zahl der Menschen, die ein solches Gerät bei sich zu Hause haben. Gleichzeitig steigt die Bereitschaft, vergleichsweise hohe Anschaffungskosten in Kauf zu nehmen. Letzteres liegt vor allem daran, dass sowohl Smart-TV als auch Android TV **immer neue Features** bereitstellen und somit eine umfassende Nutzung zahlreicher Dienste aus einer Hand erlauben. Außerdem werden die einzelnen Geräte immer sicherer und bieten zum Beispiel einen immer besseren Schutz vor Hacker-Angriffen.

Für Nutzer ist es wichtig, sich mit den verschiedenen Gemeinsamkeiten und Unterschieden der beiden Technologien auseinanderzusetzen. Nur so ist es ihnen

möglich, ein Gerät zu finden, das **auf ihren individuellen Bedarf optimal zugeschnitten** ist. Wer insbesondere Streaming-Dienste nutzt, braucht ein anderes Gerät als jemand, der über den Fernseher viele verschiedene Internetdienste nutzt.

#### **Die Nutzung von Apps**

Ein wesentlicher Unterschied der beiden Technologien zeigt sich in der Nutzung von Apps. Bei einem Smart TV sind **in der Regel alle Apps vorinstalliert**, die für eine umfassende Verwendung des Geräts unverzichtbar sind. Hierbei setzen die Anbieter auf besonders populäre Apps wie Netflix oder Amazon Prime, die den Nutzern bekannt sind. Diese können dann direkt eingesetzt werden, was die Einarbeitungszeit für das neue Gerät spürbar reduziert. Somit muss weniger Zeit investiert werden und Nutzer können sich der Verbesserung ihres Fernseherlebnisses widmen.

**Tipp:** Wer den neuen Fernseher rundum genießen möchte, sollte sich aber die passende Zusatzausstattung anschaffen. Eine Surround-Sound-Anlage beispielsweise ist ein Muss für Actionfilm-Fans. Passend dazu empfiehlt sich ein Fernsehsessel, der eine optimalen Blickwinkel ermöglicht (wichtig vor allem bei 3D). Sie können einen ordentlichen Fernsehsessel auch online bestellen, hier hält sich der Aufwand dann in Grenzen.

Anders sieht es bei der Nutzung von Android TV aus. Hier steht nur eine begrenzte Zahl grundlegender Apps zur Verfügung, die von den Herstellern vorinstalliert wurden. Hierzu gehören unter anderem der Google Play Store und YouTube. Alle anderen Apps, die die Käufer gerne verwenden möchten, **können sie eigenständig installieren**.

Das sorgt einerseits für eine größtmögliche Flexibilität und Individualität. Die Nutzer sind nicht von der Einschätzung der Hersteller abhängig, welche Apps tatsächlich interessant sind, sondern können diese auf Ihre persönlichen Vorlieben anpassen. Dafür dauert es etwas länger, bis das Gerät umfassend einsatzbereit ist, und ein gewisses technisches Verständnis für die Installation von Apps ist erforderlich.

#### **Die Steuerung der Geräte**

**schieb.de** News von Jörg Schieb. https://www.schieb.de

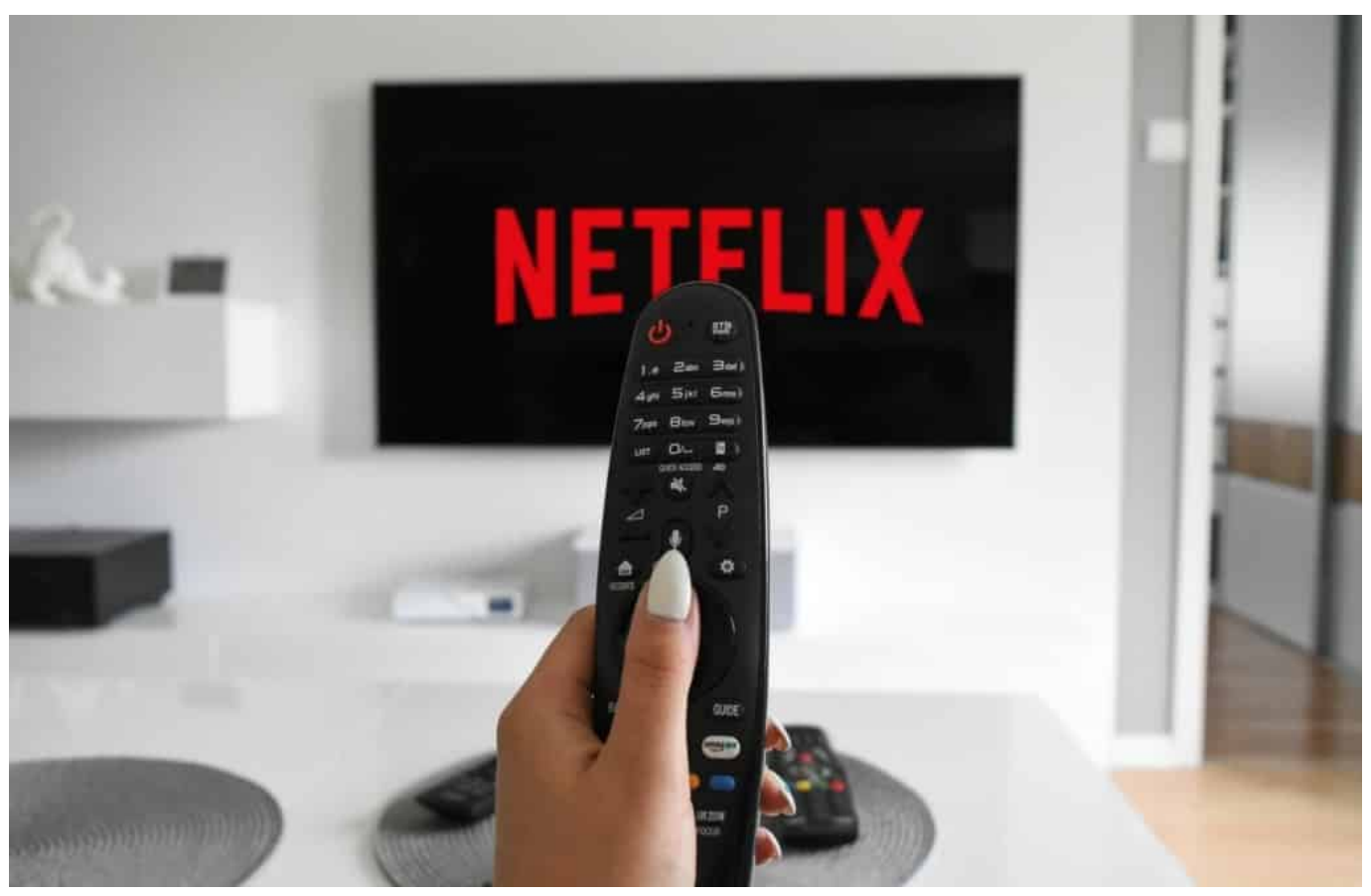

pixabay.de **©** Tumisu CCO Public Domain

Die Art der Steuerung unterscheidet sich bei Android TV und Smart TV.

Ein weiteres wichtiges Unterscheidungskriterium bei Android TV und Smart TV ist die Steuerung. Smart TVs orientieren sich weitestgehend an einem klassischen Fernseher. Das bedeutet, dass **eine Fernbedienung zur Verfügung** steht, mit der die verschiedenen Apps und Funktionen angesteuert werden können. Für diese Fernbedienung gibt es eine konkrete Gebrauchsanleitung, mit deren Hilfe die Nutzer leicht durch das Menü kommen und genau das finden, was Sie suchen.

Android TVs gehen einen etwas anderen Weg. Hier erfolgt die Steuerung nicht immer mittels einer Fernbedienung, sondern über Sprachsteuerung. Hierfür kommt der Google Assistant zum Einsatz. Dieser hat **eine exzellente Spracherkennung**, sodass die Wünsche der Nutzer auch ohne eine große Einarbeitungszeit und Übungen zur Spracherkennung verstanden werden. Die Steuerung mittels Sprache kennen die Anwender häufig schon von ihren Smartphones. Entsprechend schnell und unkompliziert kommen sie mit deren Hilfe zu den einzelnen Menüpunkten.

#### **Die Anschaffungskosten**

Ein weiteres wichtiges Unterscheidungsmerkmal sind die Anschaffungskosten. Diese variieren zwar hauptsächlich abhängig von den verfügbaren Features und Leistungen, dennoch lassen sich klare Unterschiede zwischen Smart TV und Android TV erkennen. Ein Smart TV kostet in der Regel mehrere hundert Euro und bietet hierfür **eine bestimmte Zahl an Funktionen** an. Diese können nur in gewissen Grenzen erweitert und auf neue Entwicklungen angepasst werden. Das bedeutet, dass es in der Regel nötig wird, sich ein neues Gerät anzuschaffen, wenn neue Technologien auf dem Markt erscheinen.

Android TV ist in der Regel günstiger zu haben als ein klassischer Smart TV. Allerdings gibt es auch hier hochwertige, moderne und mit den neuesten Funktionen ausgestattete Modelle, die deutlich teurer als ein klassisches Smart TV Gerät sind. Hinzu kommt, dass Android TV meist **flexibel und anpassungsfähig** ist. Das bedeutet, dass selbst bei neuen Technologien nicht zwingend ein moderneres Gerät angeschafft werden muss. Stattdessen können durch Updates und Erweiterungen Möglichkeiten geschaffen werden, um neue Technologien auch auf einem etwas älteren Modell verfügbar zu machen.

#### **Das erforderliche technische Hintergrundwissen**

Das Schöne an einem Smart-TV ist, dass er einfach und intuitiv verwendbar ist. Die verschiedenen Features und Möglichkeiten kennen die Nutzer häufig von anderen Fernsehgeräten und können diese somit leicht anwenden. Die mitgeführte Gebrauchsanleitung **begleitet die Anwender Schritt für Schritt** durch die Installation und Nutzung des Geräts, sodass dessen einzelne Möglichkeiten und Besonderheiten leicht erkennbar werden.

Android TV bietet ein besonders großes Leistungsspektrum, das setzt jedoch ein größeres technisches Verständnis für die Nutzung voraus. Um alle Features verwenden zu können, die ein solches Gerät bereitstellt, müssen sich die Anwender **intensiv mit der Technik auseinandersetzen**. Hierdurch entsteht ein Mehraufwand, der sich jedoch immer dann lohnt, wenn die bereitgestellten Features später umfassend und vielfältig genutzt werden.

#### **Die Kombination mit Peripheriegeräten**

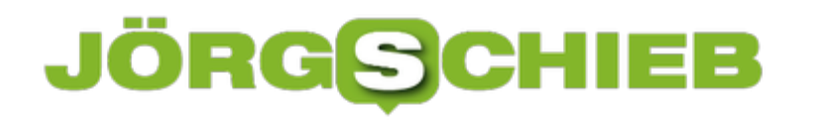

Android TV bietet die Möglichkeit, mit einer Vielzahl von Peripheriegeräten zu arbeiten. So ist es leicht möglich, ein solches Gerät mit einer Tastatur oder einer Maus auszustatten, um hiermit arbeiten zu können. Durch die Nutzung von Gamepads eignet **sich ein solches Gerät auch für Spielfans**. Zudem bietet Android TV die Möglichkeit, Speicherkarten und externe Festplatten sowie Micro-SD-Karten zu nutzen. Hierdurch entsteht zusätzlicher Speicherplatz und Daten können mühelos von einem Medium auf das andere übertragen werden. Solche Features bietet ein Smart TV nicht oder nur äußerst eingeschränkt.

#### **Fazit**

Android TV und Smart TV bringen viele Vorteile und Features mit, die für die Nutzer äußerst interessant sind. Hierbei zeigt sich jedoch, dass jedes Gerät einzelne Stärken und Schwächen hat und sich somit für bestimmte Zielgruppen besonders gut eignet. Wer vor der Wahl steht, ein Android TV oder ein Smart TV zu kaufen, sollte sich daher genau überlegen, **für welche Anwendungsgebiete** das Gerät genutzt werden soll.

Ausgehend hiervon zeigt sich dann, bei welcher Art von Technologie die Vorteile überwiegen. Außerdem sollte ein umfassender Anbietervergleich durchgeführt zu werden, um die Geräte mit den besten Leistungen zum kleinsten Preis zu bekommen.

**schieb.de** News von Jörg Schieb. https://www.schieb.de

### **Eigene Zifferblätter bei Fossil Hybrid-Smartwatches**

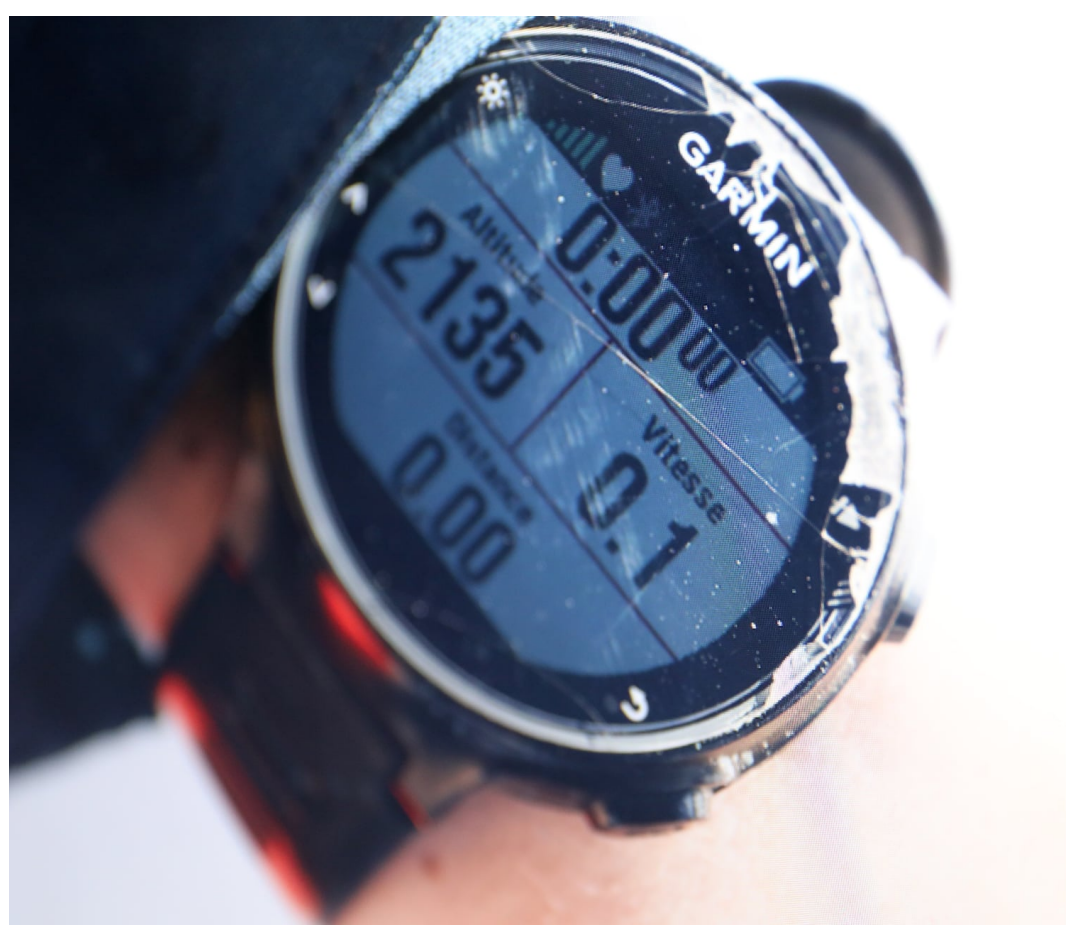

Wenn die meisten Anwender an Smartwatches denken, dann handelt es sich um Uhren, die alleine ein digitales Zifferblatt besitzen. Im Gegensatz dazu kommen von klassischen Uhrenherstellern wie Fossil oder Tissot so genannte Hylm den älteren Softwareversionen der Begleit-App besteht nur die Möglichkeit, vorgefertigte Zifferblätter zu verwenden. Aktualisieren Sie also unbedingt auf die aktuellste App-Version!

**schieb.de** News von Jörg Schieb. https://www.schieb.de

### **Briefmarken handgemalt? Das geht!**

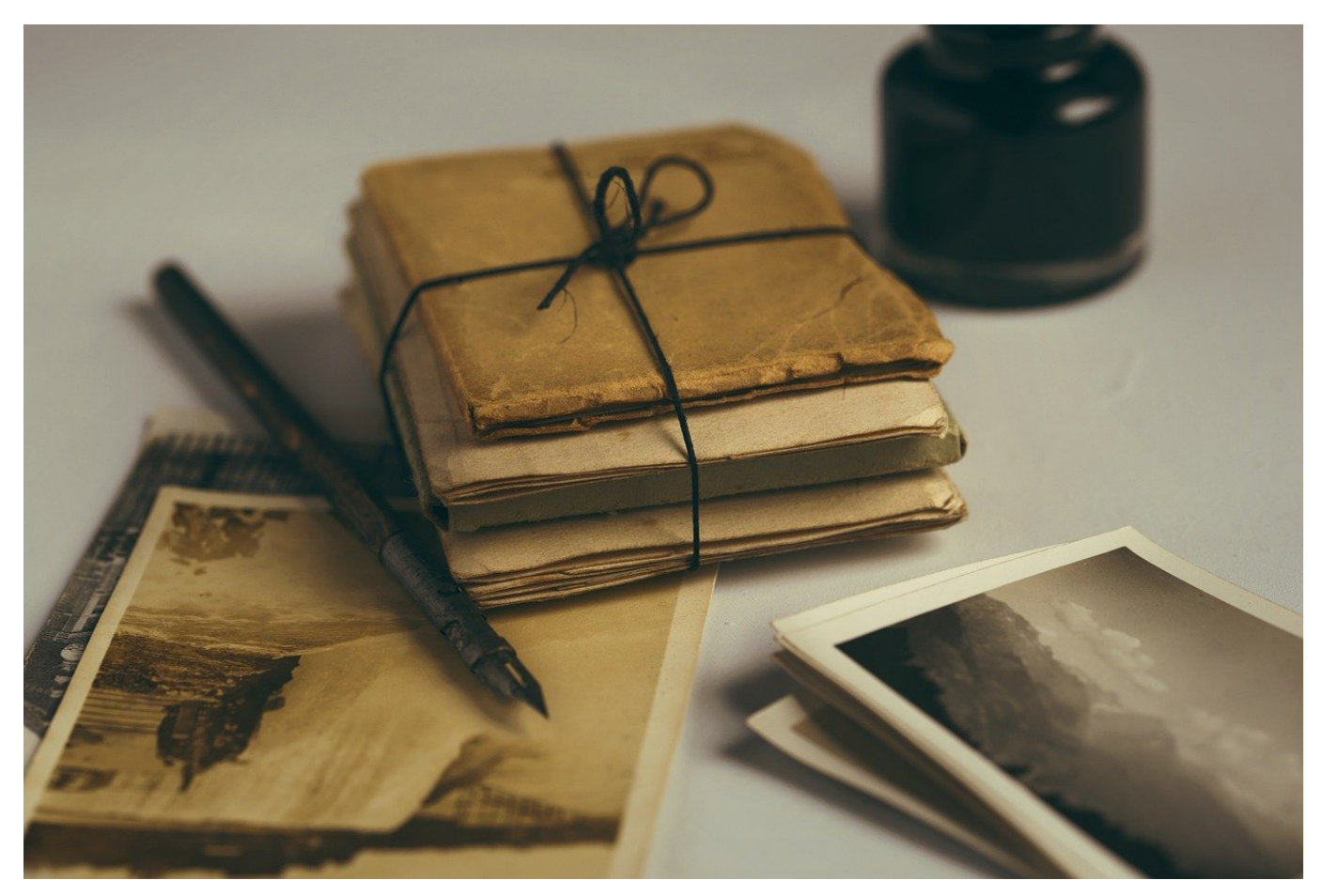

In Zeiten von WhatsApp, Facebook Messenger, Signal und anderen Messengerund Kommunikationsdiensten scheint der Brief schon lange anachronistisch. Trotzdem ist die Zahl der versendeten klassischen Briefsendungen nahezu stabil. Einer der Schmerzpunkte bei der Nutzung ist das Porto: Oft haben Sie keine Briefmarke zu Hand oder die vorhandenen haben den falschen Wert. Der Weg zum Postamt kostet nicht vorhandene Zeit. Das muss aber nicht sein!

Der einfachste Weg zum Porto, wenn Sie einen Standardbrief oder eine Postkarte verschicken wollen: Schicken Sie eine SMS mit dem Betreff **Brief** oder **Postkarte** an die Nummer 22122. Nach ein paar Sekunden bekommen Sie einen 12-stelligen Code per SMS zurück. Den schreiben Sie in drei Zeilen mit jeweils 4 Ziffern auf den Brief/die Postkarte, und schon ist die Frankierung erledigt. Die Preise sind hier allerdings geringfügig höher als der Portowert, ein Brief kostet beispielsweise EUR 1,19. Spannenderweise sind die Beträge genau um die Mehrwertsteuer höher, die bei Porto nicht anfällt.

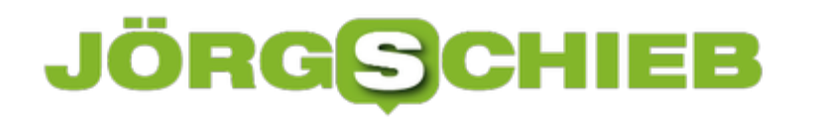

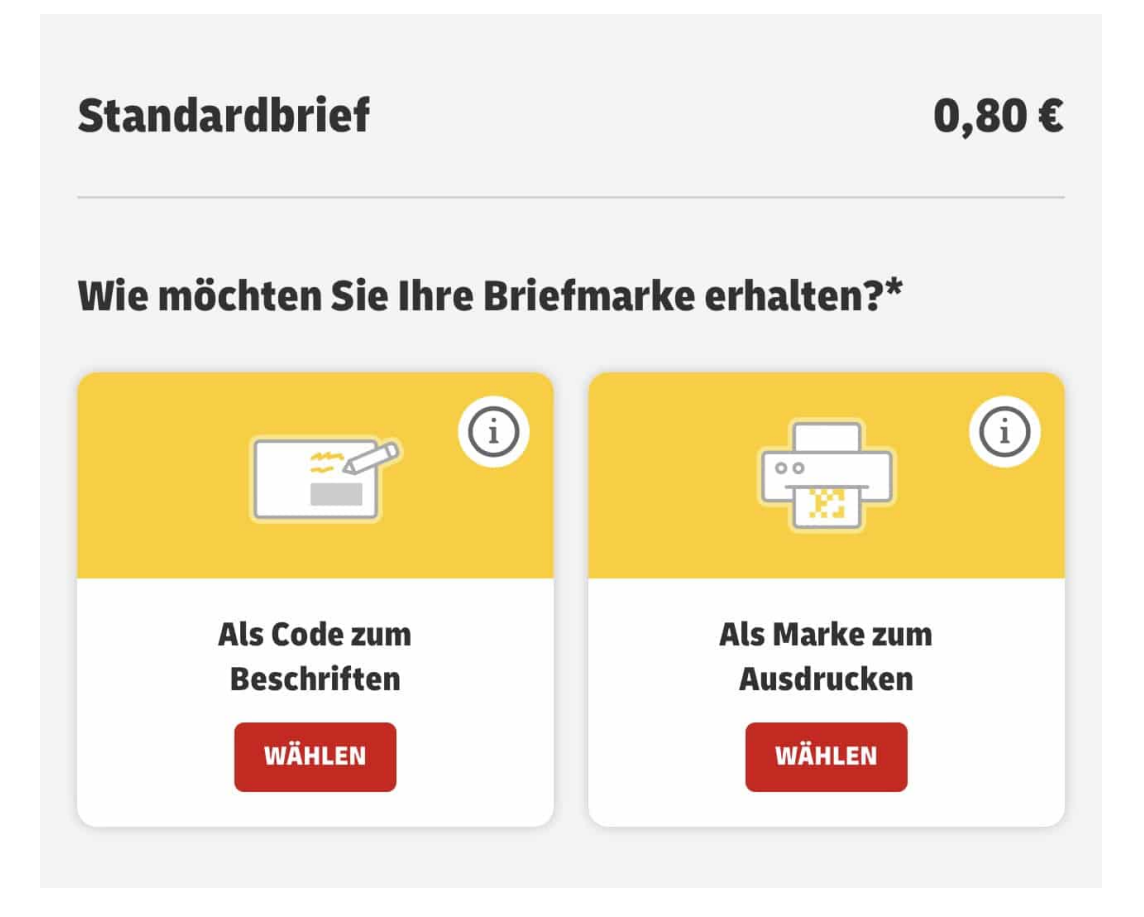

Wenn Sie eine andere Portoart benötigen, dann laden Sie sich die Post&DHL-App herunter. Darin können Sie einen Code zum Beschriften kaufen. Hier schreiben Sie #Porto und die Nummer auf den Umschlag und können die Sendung dann direkt in den Briefkasten einwerfen.

**schieb.de** News von Jörg Schieb. https://www.schieb.de

### **Geschwindigkeitsmessungen an der AVM Fritz!Box**

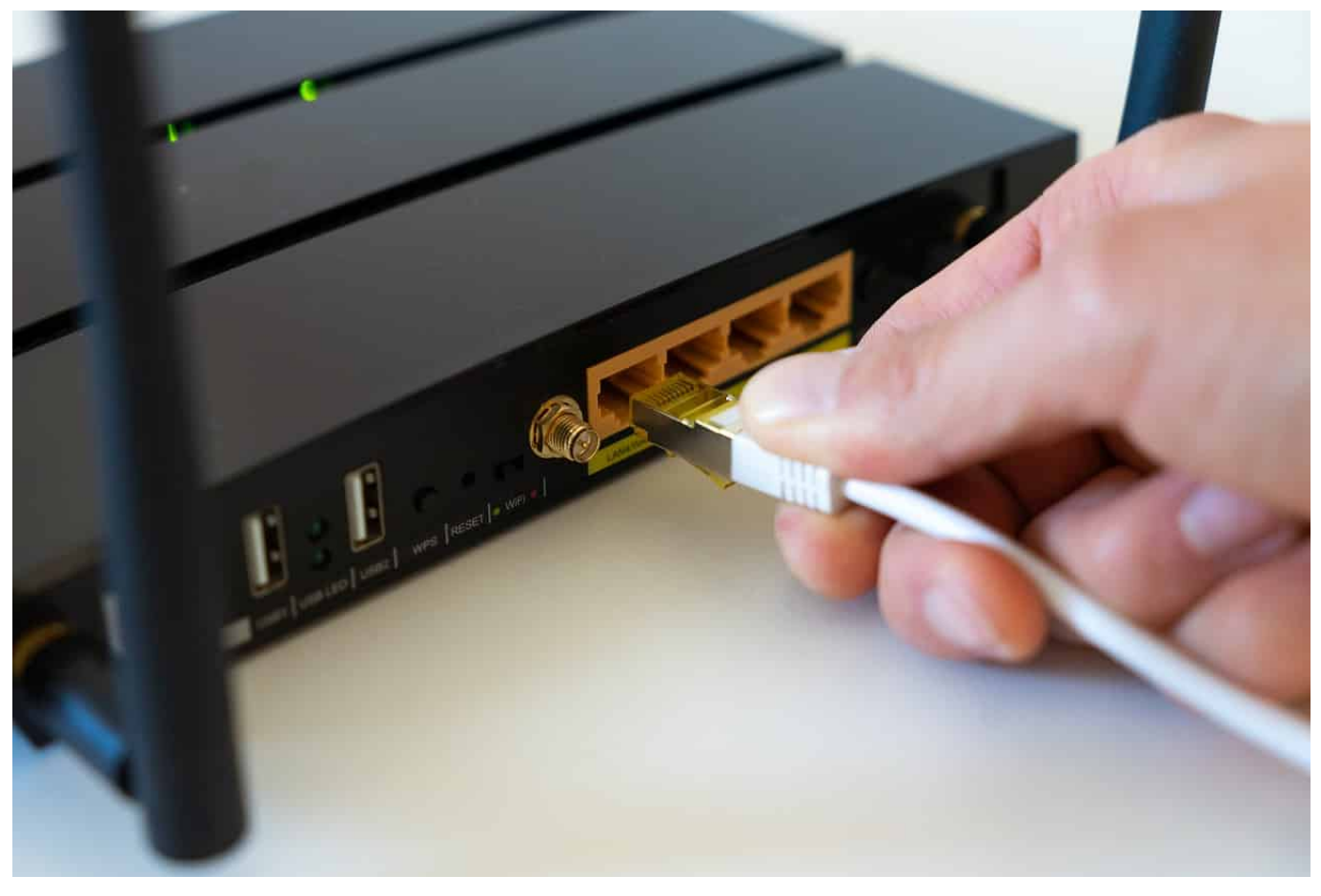

Ein wichtiger Faktor zu Bewertung Ihres Netzwerkes ist sind die Geschwindigkeiten, mit denen Daten übertragen werden können. Bei Fehlern oder nicht optimaler Konfiguration des Routers oder Störungen der Internetverbindung können Sie beispielsweise nichts durch Optimierung Ihres internen Netzwerkes erreichen. Der erste Schritt sollte also die Analyse Ihrer Internetverbindung sein.

Jeder Router hat eine Übersichtsseite, auf der er die aktuelle Verbindungsgeschwindigkeit der Internetverbindung anzeigt. So auch die AVM Fritz!Box. Melden Sie sich mit einem beliebigen Endgerät, das einen Internet-Browser hat, an der Konfigurationsoberfläche des Routers an. ,

Genauer bekommen Sie die aktuellen Verbindungsgeschwindigkeiten, indem Sie in dem Internet-Teil der Routerkonfiguration auf **DSL** klicken. Die Darstellung und die Namen der Optionen unterscheiden sich im Detail zwischen den Routermodellen und -herstellern, die Funktionalität aber nicht.

### **FRITZ!Box 7590**

Übersicht

Modell: FRITZIBox 7590 Aktueller Energieverbrauch: 28 %

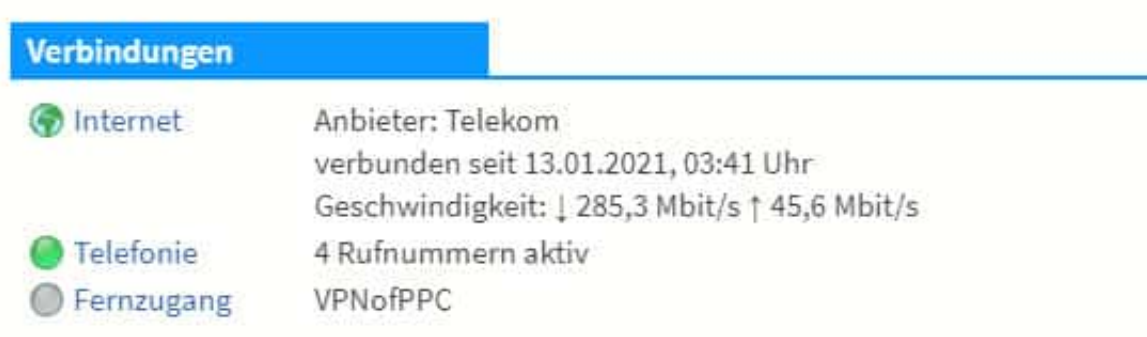

Ihr Router zeigt Ihnen hier nun die aktuelle Verbindungsgeschwindigkeit an, die in Empfangsrichtung (Downstream) und Senderichtung (Upstream) unterteilt ist. Ihr Vertrag enthält immer die Geschwindigkeit des Downstreams. Die ist deutlich höher als der Upstream, was aber für die normalen Anwendungen vollkommen egal ist: In den meisten Fällen laden Sie Daten herunter bzw. Surfen in Internet (wobei ebenfalls mehr Daten herunter- als herausgeladen werden).

Viele Router bieten zusätzlich noch eine Statistikfunktion an, die die Verbindungsqualität über die Zeit statistisch darstellt. Maximum und Minimum-Wert sollten idealerweise sehr nah beieinander liegen.

Tatsächlich handelt es sich bei dieser Messung aber nur um einen theoretischen Wert. Ihr Router und die Verbindungsstelle Ihres Netzbetreibers haben eine Verbindungsgeschwindigkeit ausgehandelt. In der Praxis kann die Datenübertragung deutlich langsamer sein. Beispielsweise, weil alle Ihre Nachbarn gleichzeitig Netflix in hoher Qualität anschauen und nicht genug Bandbreite für alle vorhanden ist.

### **Standardprogramme bei macOS ändern**

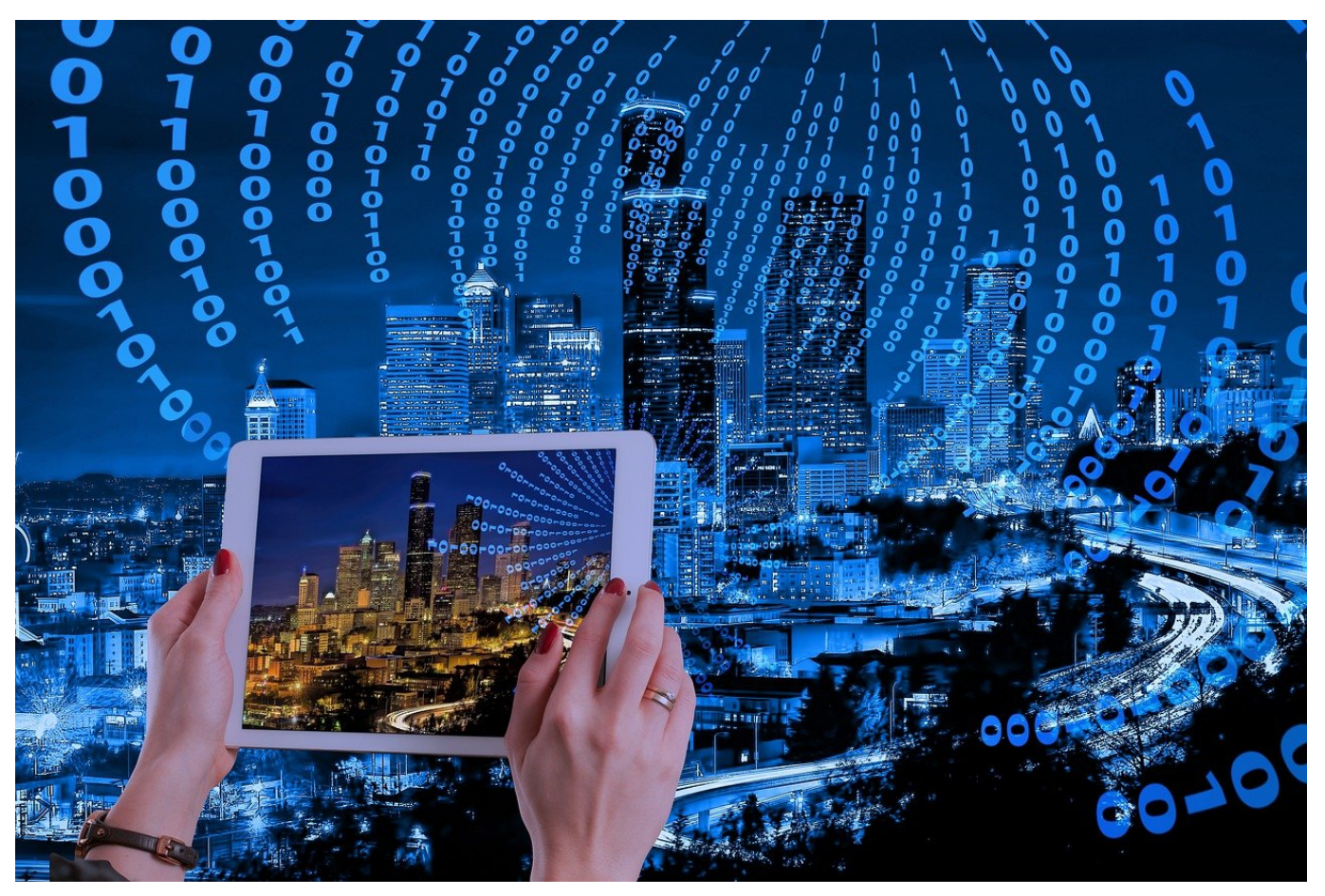

Wie bei Windows hat auch macOS im Betriebssystem eine Standardeinstellung für bestimmte Dateitypen gespeichert. Diese greift, wenn Sie im Finder einen Doppelklick auf eine Datei ausführen. Dann wird immer eine Anwendung geöffnet, in den meisten Fällen auch die richtige. Manchmal aber wollen Sie diese Einstellung ändern. Das ist bei macOS leider ein wenig umständlicher, aber trotzdem schnell erledigt.

Diese Situation entsteht oft dann, wenn ein Dateityp zwischen Windows und macOS andere Programme verwendet oder das Programm auf dem Mac noch nicht installiert war. Ein Beispiel: Das MKV-Format für Videos. In einem solchen Fall klicken Sie mit der rechten Maus-Taste auf eine Datei, die die umstellende Erweiterung hat.

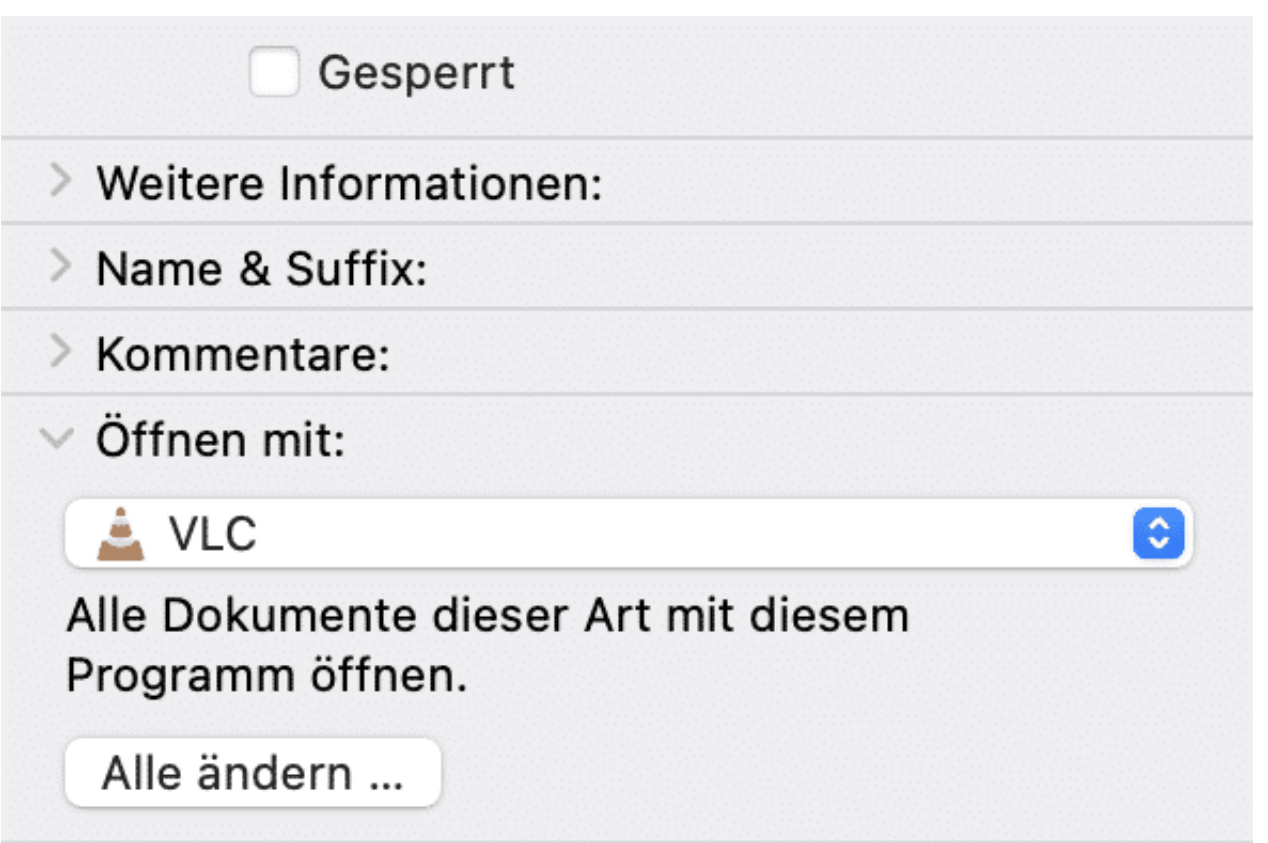

Öffnen Sie dann den Einstellungsbaum unter Öffnen mit durch Klick auf das **Größer-Zeichen**. Wählen Sie nun aus der Auswahlliste die App, die als Standard zum Öffnen dieser Dateien benutzt werden soll. Wichtig: Jetzt müssen Sie noch auf **Alle ändern** klicken. Erst dann wird die geänderte Zuordnung der Standard-App für macOS gespeichert. Ab sofort wird das gerade festgelegte Programm geöffnet, wenn Sie auf eine Datei dieser Erweiterung Doppelklicken.

**schieb.de** News von Jörg Schieb. https://www.schieb.de

### **Drehen der Darstellung auf dem Monitor beim Mac**

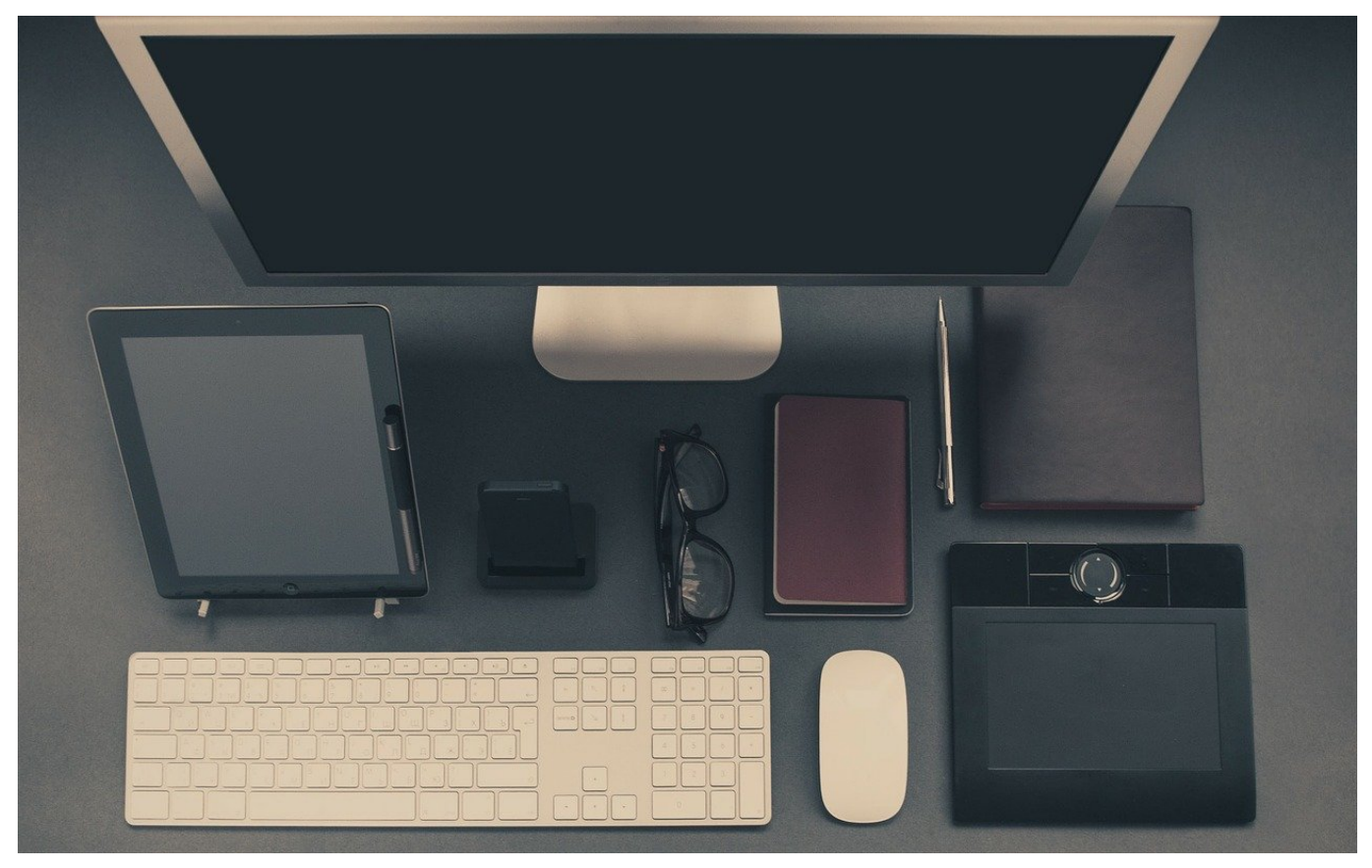

Alle modernen Computer erlauben den Betrieb von mehreren Monitoren. Egal ob PC oder Mac, der Vorteil liegt auf der Hand: Sie haben deutlich mehr Platz für Programmfenster und können so leichter Daten zwischen den Fenstern austauschen und besseren Überblick über Ihre Daten behalten. Wir zeigen Ihnen, wie Sie die Ausrichtung Darstellung auf dem Monitor bei macOS verändern können.

Im Standard geht macOS davon aus, dass jeder Monitor im Querformat aufgestellt ist. Für die meisten Anwendungen mag das auch richtig sein, manchmal aber ist ein Monitor im Hochformat sinnvoller. Diese Ausrichtung entspricht mehr der einer Seite Papier, wie Sie sie beispielsweise bei der Textverarbeitung vorfinden. Den Monitor können Sie drehen, der Inhalt aber dreht sich mit. DAs einstellen der Bildschirmdrehung bei macOS ist aber schnell gemacht:

Klicken Sie in den Einstellungen auf **Monitore**. Neben dem zentralen Einstellungsfenster bekommen Sie für jeden angeschlossenen Monitor ein separates Fenster mit diversen Einstellungen, die sich immer nur auf den

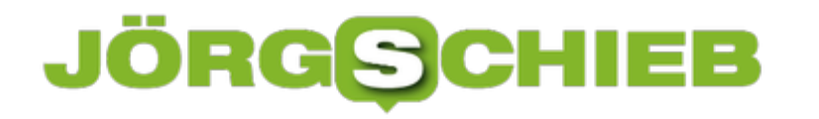

jeweiligen Monitor beziehen. Klicken Sie darin auf den Reiter **Monitor**.

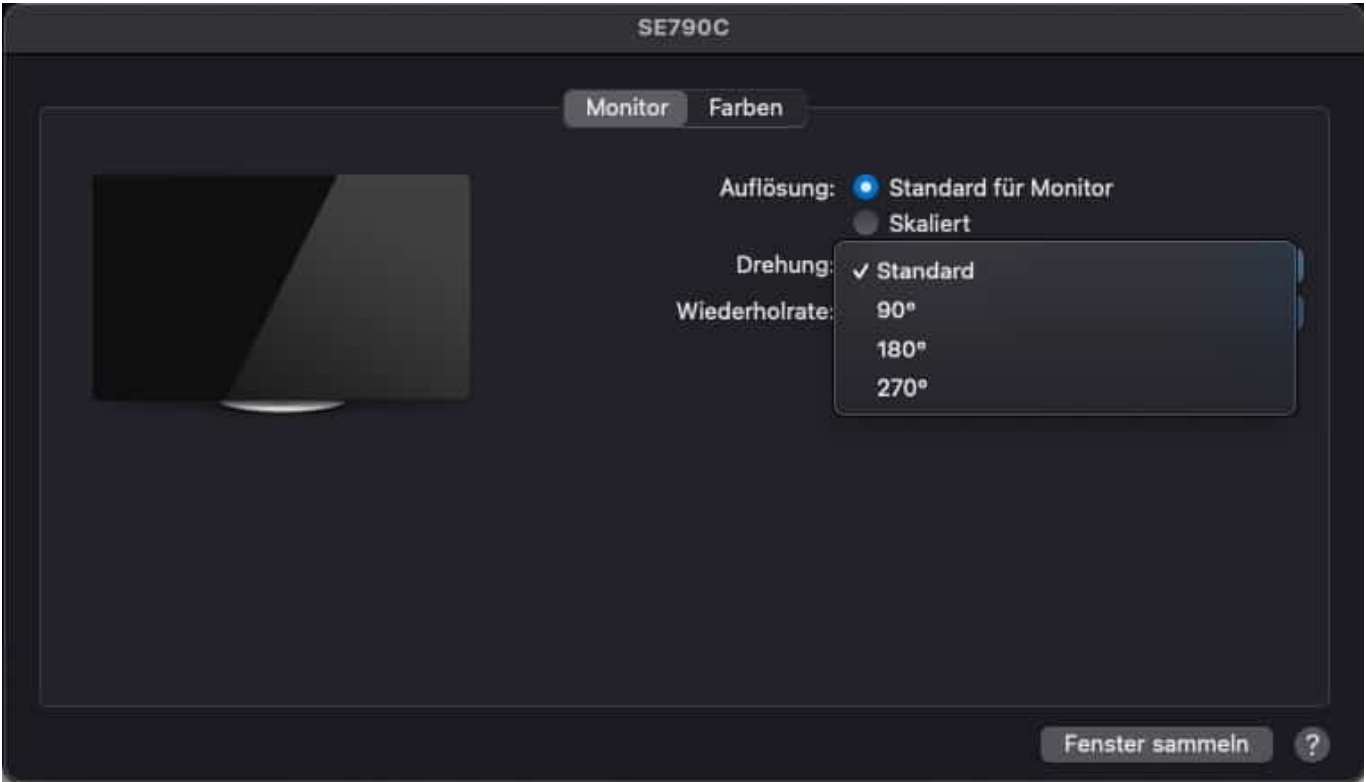

Unter **Drehung** können Sie dann die jeweilige Drehung der Darstellung auswählen. Bei einem im Hochformat aufgestellten Bildschirm ist das entweder 90 oder 270 Grad, gerechnet im Uhrzeigersinn. Keine Sorge: Wenn sie die falsche Einstellung gewählt haben und mit der dann spiegelverkehrten Mausbewegung nicht klarkommen, dann warten Sie einfach einen Moment ab. Wenn Sie die geänderten Einstellungen nicht explizit bestätigen, dann schaltet macOS selbständig wieder in den richtigen Modus.

**schieb.de** News von Jörg Schieb. https://www.schieb.de

### **Zellen in Excel als Währung formatieren**

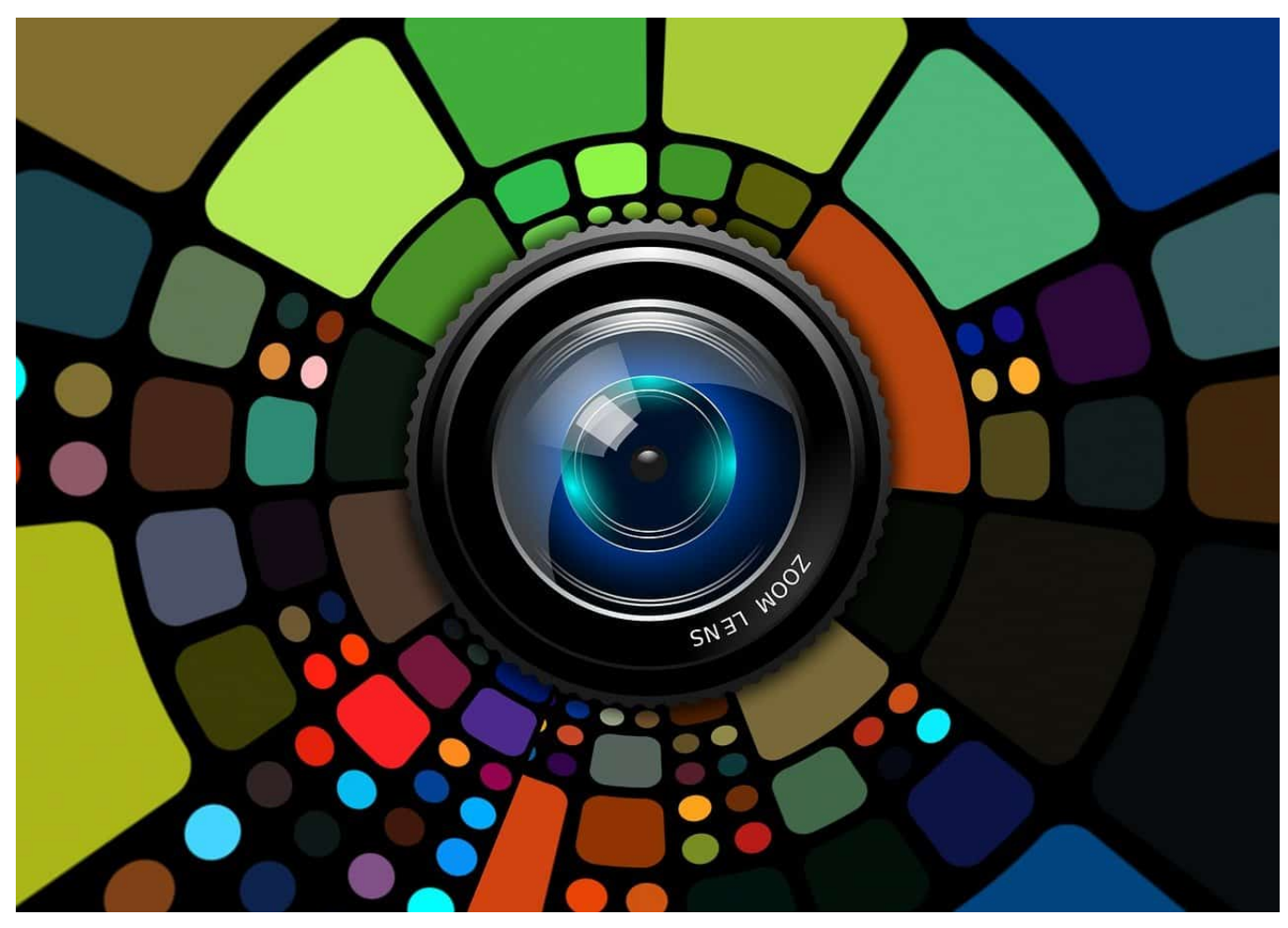

Excel ist eine Tabellenkalkulation. Auch wenn Sie darin einfach Tabellen anlegen und dann in einer Textverarbeitung weiterverwenden können, liegt doch der Fokus auf dem Rechnen mit den darin enthaltenen Werten. Nichts desto Trotz ist die Darstellung der Daten wichtig, und so werden Sie Währungsbeträge auch mit einem Währungssymbol versehen wollen. Das müssen (und sollten!) Sie aber nicht manuell machen!

Die Formatierung eines Währungsbetrages hat zwei Komponenten: Zum einen muss er zwei Nachkommastellen enthalten, sonst stehen die Beträge nicht lesbar untereinander. Dazu sollte dann eben noch das Eurosymbol (bei Beträgen in dieser Währung) daneben stehen. Das lässt sich in Excel manuell machen, tatsächlich aber ist es nur ein Klick.

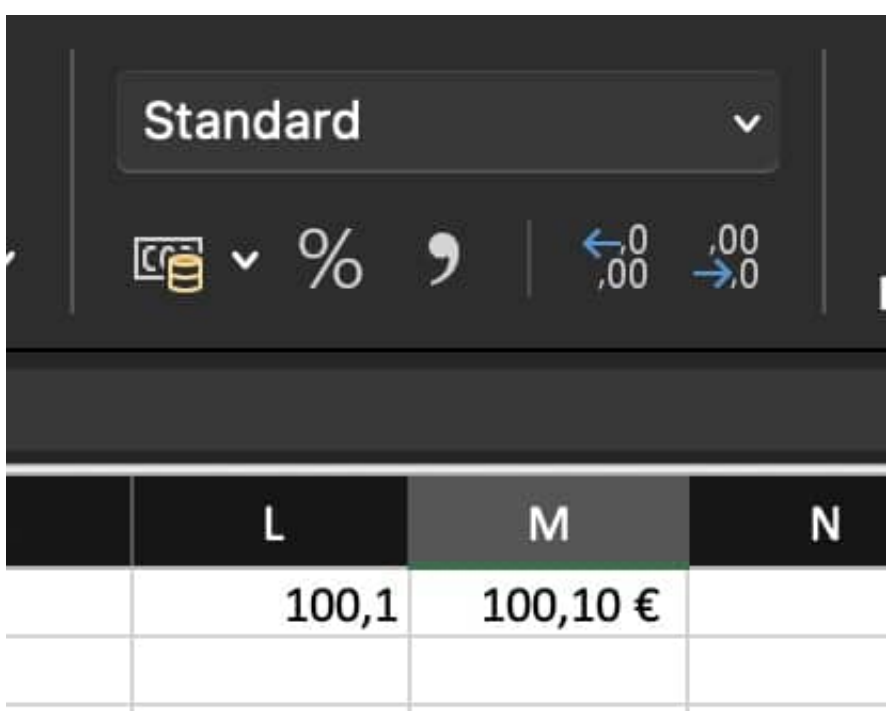

Markieren Sie die zu formatierende(n) Zelle(n) mit der Maus. Dann klicken Sie ungefähr in der Mitte der Symbolleiste im Block der Formatierungsfunktionen auf das Symbol mit dem Geldschein und den Münzen. Die Zellen werden automatisch in das richtige Format gebracht. Wenn Sie eine andere Währung verwenden, dann suchen Sie in der Excel-Hilfe nach **Buchhaltungsformate**. Dort können Sie dann die richtige Währung (und das zugehörige Symbol) auswählen.

**schieb.de** News von Jörg Schieb. https://www.schieb.de

### **Sperrung von Trump: Falschmeldungen erheblich reduziert**

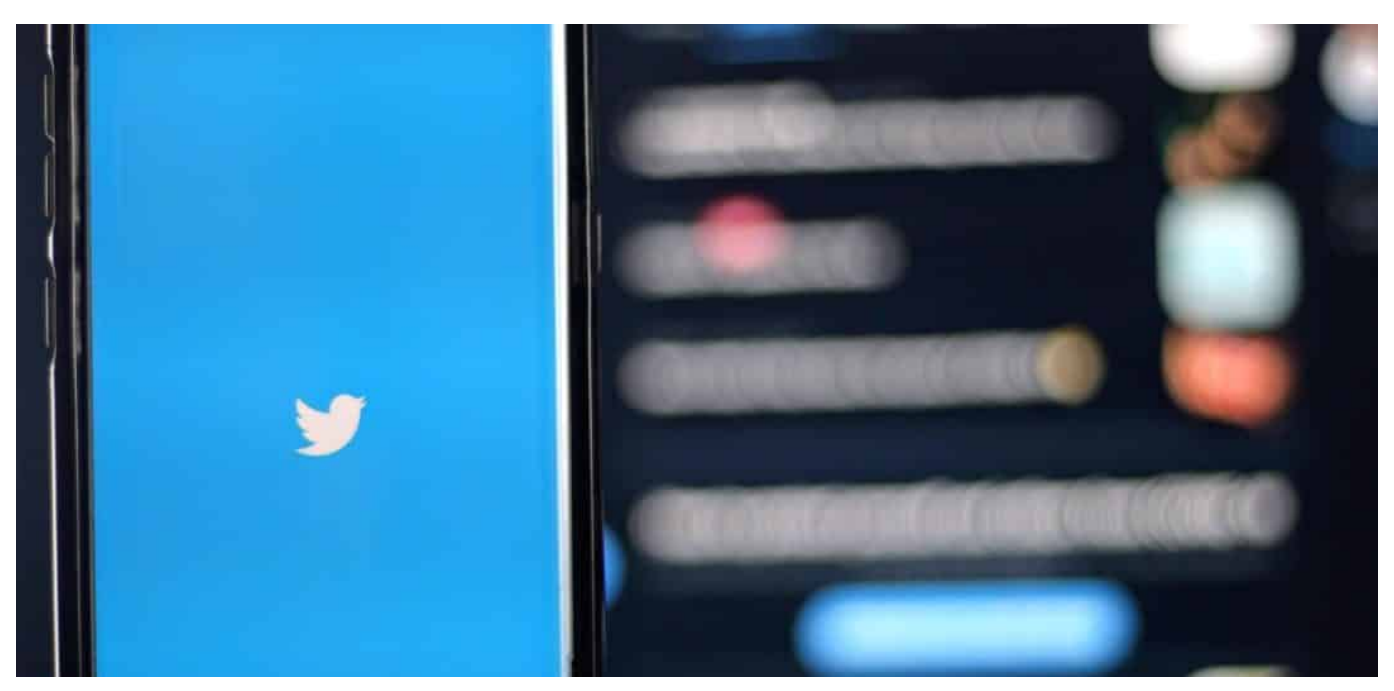

**Welche Wirkung hat eine Sperrung wie die von Donald Trump? Experten haben das untersucht - und festgestellt: Nach der Sperrung sind einige Diskussionen erheblich zurückgegangen.**

Donald Trump twittert nicht mehr. Das hat sich mittlerweile herumgesprochen. Erstaunlich ist der Effekt, den das hat. Wie die "Washington Post" berichtet, ist die Zahl der Diskussionen über angebliche Wahlfälschung auf vielen Kanälen regelrecht eingebrochen, seitdem Donald Trump kein Öl mehr ins Feuer gießen kann.

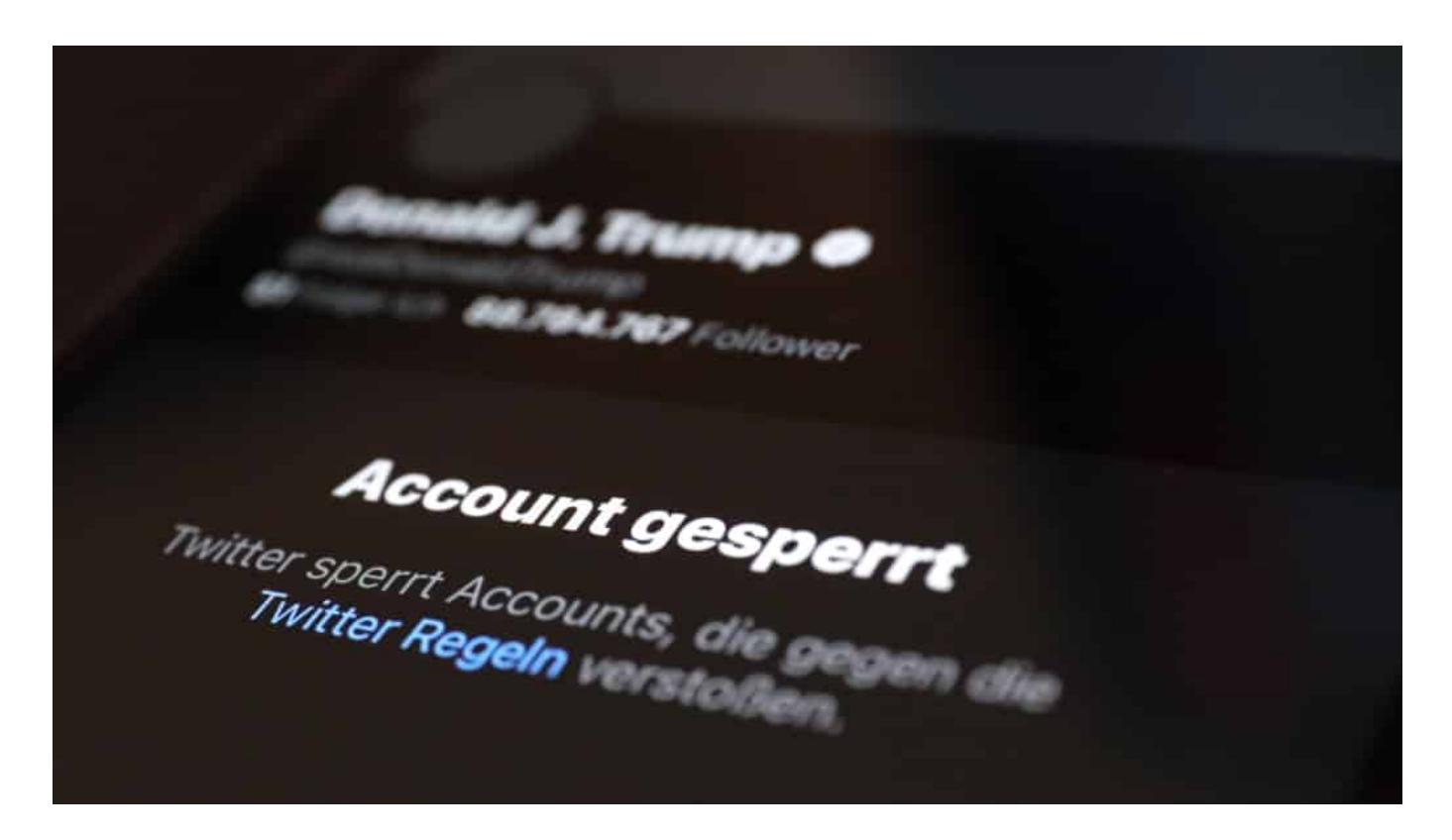

#### **Falschmeldungen haben erheblich abgenommen**

Das hat eine Untersuchung des Forschungsunternehmens Zignal Labs aus San Francisco ergeben. Die Experten haben in der Zeit vom 9. bis 15. Januar 2021 verschiedene Soziale Netzwerke daraufhin untersucht, wie oft Falschmeldungen über die US-Präsidentschaftswahl (etwa: "Wahl gestohlen") auf den Plattformen diskutiert oder geteilt wurden.

Laut Untersuchungen von Zignal Labs sind entsprechende Erwähnungen um Sage und Schreibe 73 Prozent zurückgegangen. Von rund 2,5 Millionen auf 688.000. Das ist schon beeindruckend: Zwar wäre die Zahl zweifellos auch ohne ein Deplatforming von Donald Trump gesunken (vermute ich), aber wohl kaum so stark. Leider ist nicht bekannt, welche Plattformen Zignal Labs neben Twitter noch untersucht hat.

#### **Sperrung von Konten gewaltbereiter Gruppen**

Der doch enorme Rückgang ist sicher nicht allein auf die Sperrung der Trump-Konten zurückzuführen. Verschiedene Plattformen haben in den letzten Tagen auch andere Konten gesperrt, etwa von QAnon und anderen Gruppierungen. Aber die Intervention entfacht Wirkung. Auch die Nutzung bestimmter Hashtags hat auf Twitter abgenommen. Hashtags wie #FightforTrump

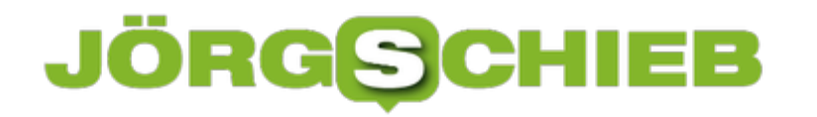

finden 95 Prozent weniger Verwendung als vorher.

Auch wenn die Sperrungen der Trump-Konten aus guten Gründen nicht unumstritten sind: Die aktuellen Zahlen belegen eindrucksvoll, dass es eine Menge bringt, wenn entschlossen durchgegriffen wird. Natürlich verschwinden Misstrauen und Hass dadurch nicht. Doch zumindest wird ein ohnehin schon sehr aktiver Brandherd nicht weiter angefacht. Das Beispiel zeigt: Es hat eine messbare Wirkung, wenn Regeln in den Netzwerken durchgesetzt werden.

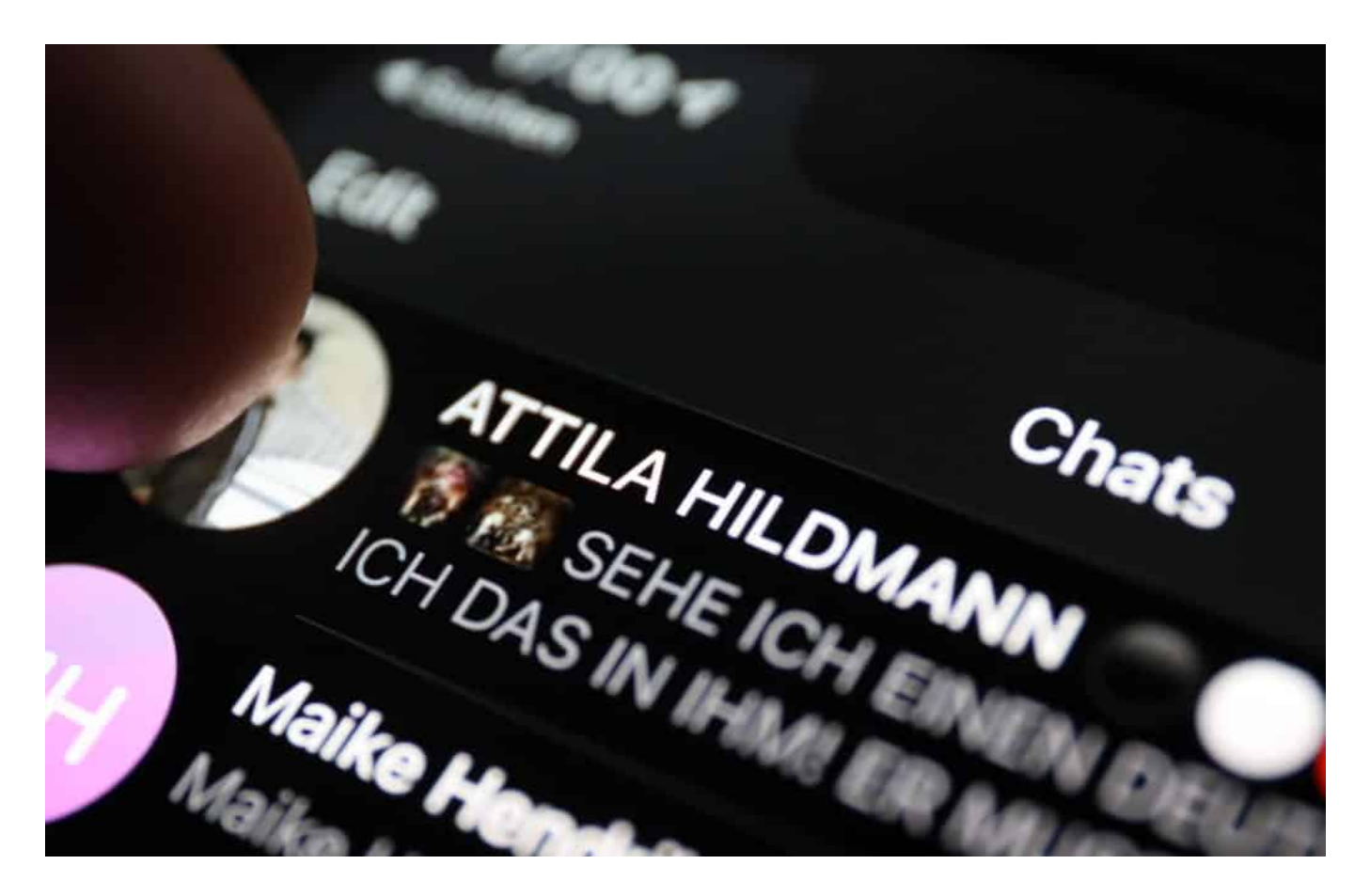

#### **Wir brauchen einen verbindlichen Rahmen**

Jetzt kommt es darauf an, für den nötigen Rahmen zu sorgen. Denn natürlich sollten nicht die Plattformen entscheiden, was gelöscht und wer gesperrt wird, sondern der Gesetzgeber. Wir brauchen allgemein gültige Regeln in Europa, die von den Plattformen befolgt werden müssen. Die gestartete Debatte ist überfällig und ungeheuer wichtig.

https://vimeo.com/498369400

**schieb.de** News von Jörg Schieb. https://www.schieb.de

### **Überwachung im Home Office**

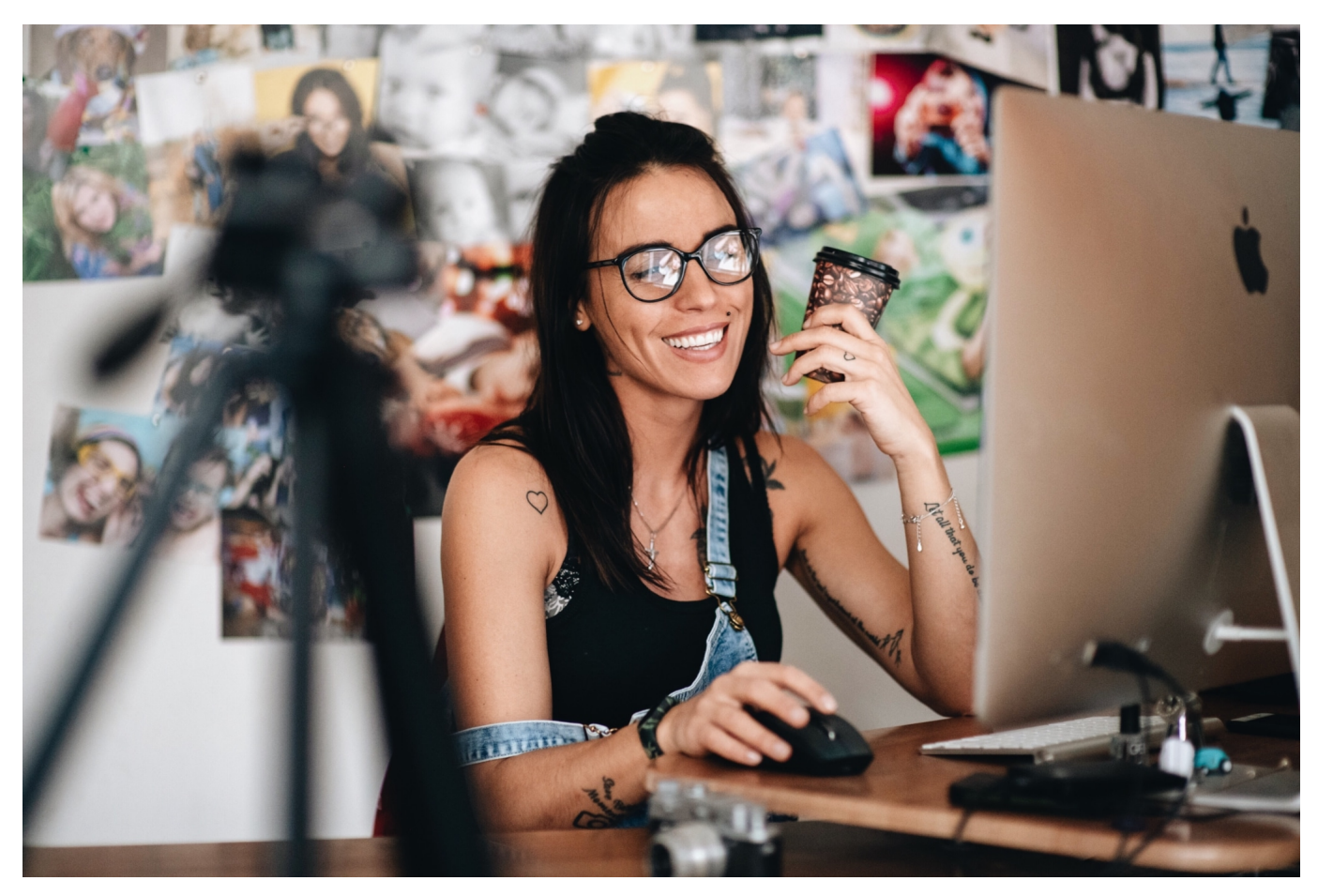

Homeoffice ist (auch) Vertrauenssache. Der Arbeitgeber muss seinen Arbeitnehmern vertrauen, dass die ihre Arbeitszeiten einhalten. Natürlich lässt sich anhand der Ergebnisse einiges ablesen. Aber nicht alles. Deshalb setzen nicht wenige Arbeitgeber Technologien ein, um ihre Mitarbeiter zu kontrollieren – oder sogar zu überwachen. Selbst wenn die sich im Homeoffice befinden.

Am einfachsten ist das für Arbeitgeber, wenn die Mitarbeiter sich auf Servern des Arbeitgebers anmelden müssen. Etwa, um spezielle Anwendungen aus dem Firmen-Netzwerk zu nutzen. Da kann der Arbeitgeber zumindest ablesen, wann die Arbeitszeit grob beginnt – und wann sie endet.

**schieb.de** News von Jörg Schieb. https://www.schieb.de

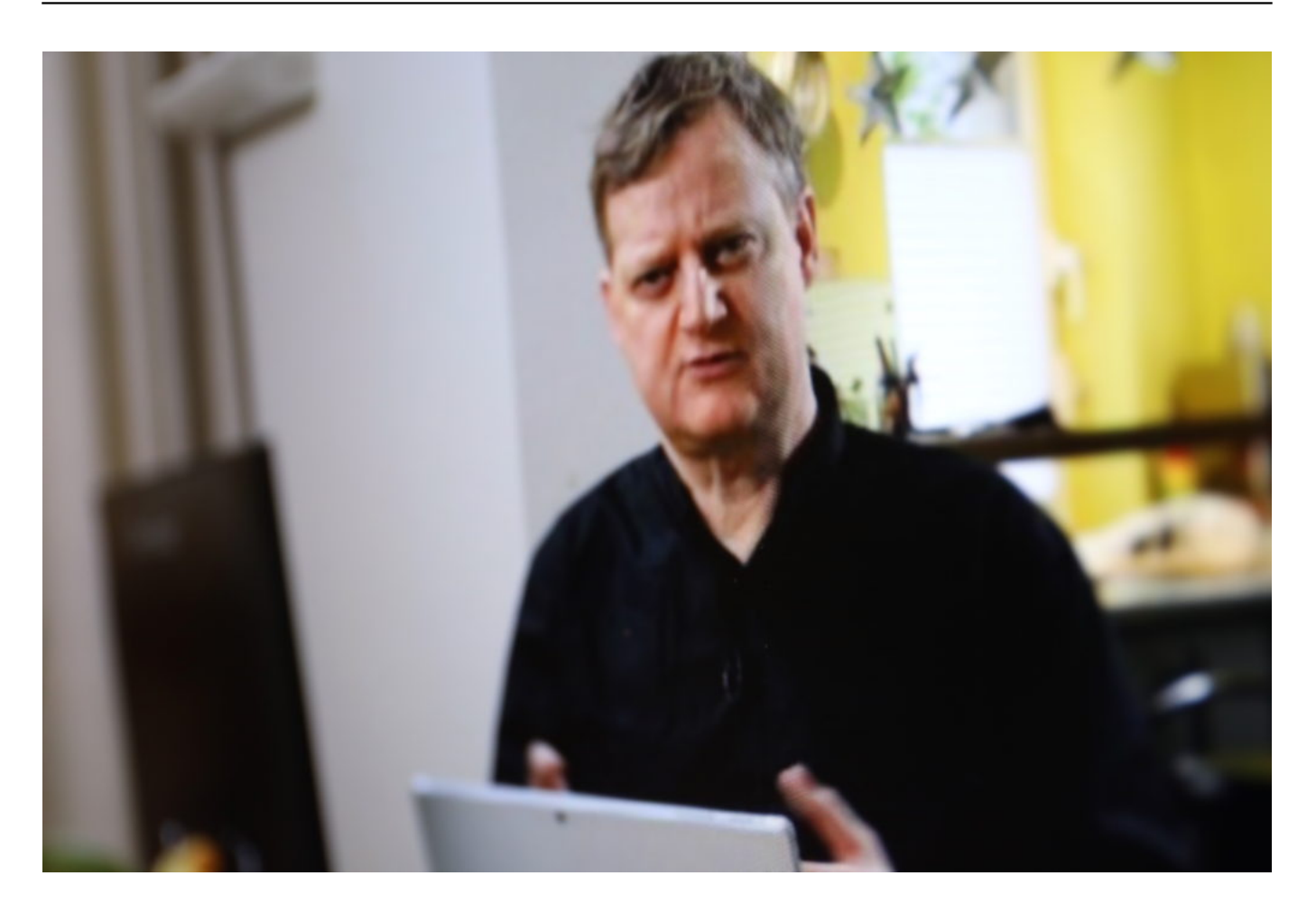

Typische Home-Office-Situation: Am Küchentisch - mit eigenem Rechner

#### **Software ermittelt Effizienz und Produktivität**

Für viele Arbeitgeber ist aber auch interessant, wie effektiv die Arbeitnehmer im Homeoffice sind. Teilweise ist das durchaus relevant, etwa um die Arbeitszeit in Rechnung stellen zu können. Teilweise ist es aber auch eine Form von Kontrolle – oder sogar Überwachung. Rechtlich bedenklich und nur in ganz bestimmten Grenzen zulässig.

Als Microsoft in seinem Büropaket Microsoft Office einen sogenannten "Productivity Score" eingeführt hat, der reichlich Statistiken über Arbeitsverhalten und Effizienz bereitstellt - herunterzubrechen bis auf die Ebene des einzelnen Mitarbeiters -, hat es erhebliche Proteste gegeben. Microsoft hat die Funktion danach deutlich abgeschwächt.

Doch längst nicht alle Systeme erfassen lediglich die Arbeitszeiten und untersuchen, wie effektiv Angestellte arbeiten. So manche Software setzt Methoden ein, die mit gutem Recht als Spionage bezeichnet werden können. Die

Programme überwachen zum Beispiel den Browser-Verlauf oder erstellen sogar Protokolle, was am Bildschirm passiert. Regelmäßig Schnappschüsse (Screen Shots) vom Bildschirminhalt inklusive. Hier gibt's eine Liste, was solche Programme mitunter alles können.

Selbst vor dem Erfassen von Tastatureingaben schrecken manche Überwachungsprogramme nicht zurück: Sogenannte "Key Logger" erfassen alles, was eingegeben und getippt wird. Schlimmstenfalls auch private Nachrichten oder sogar eingetippte vertrauliche Passwörter.

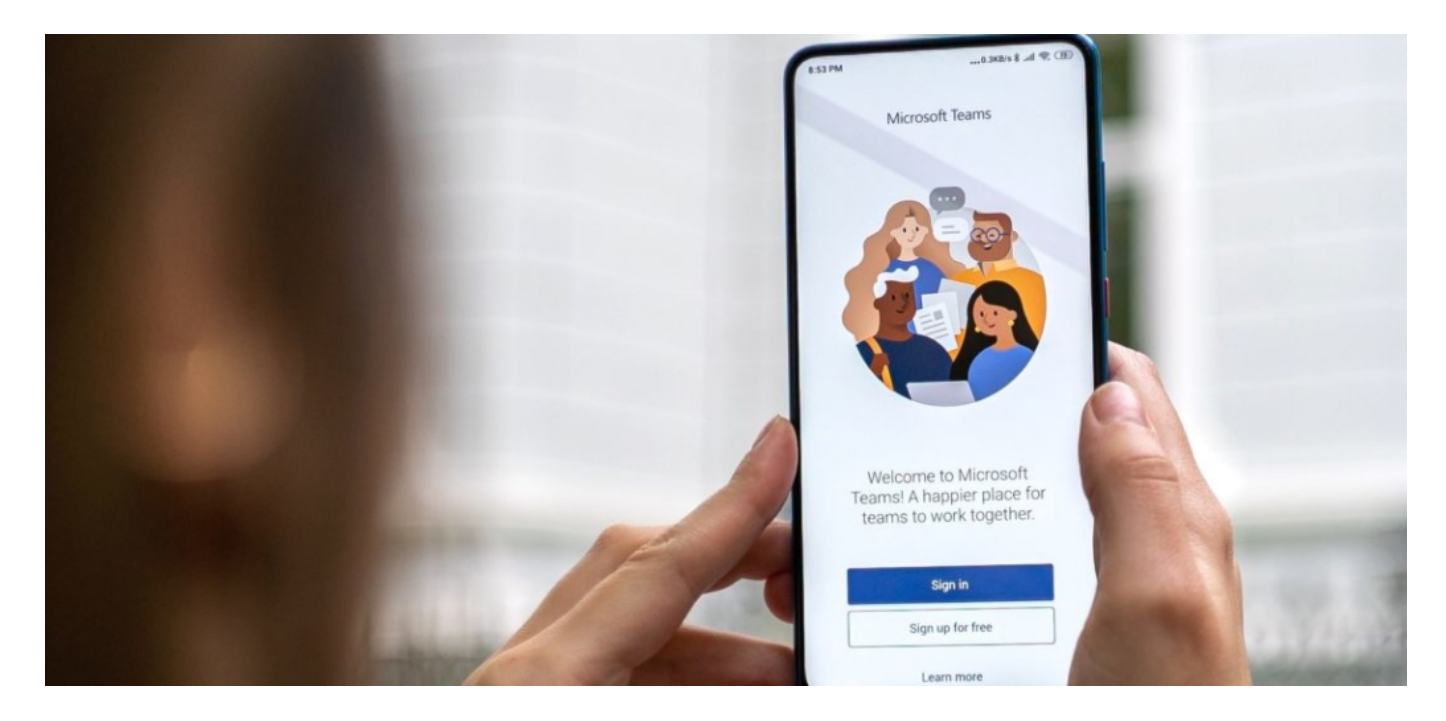

#### **Ist eine Überwachungs-Software installiert?**

Nicht jede Überwachungs-Software wird mit dem Wissen der Arbeitnehmer installiert und eingesetzt. Doch können Arbeitnehmer erkennen, ob eine Überwachungs-Software auf dem PC installiert ist? Auf PCs und Notebooks, die von der Firma gestellt werden, ist das oft schwierig. Denn hier haben die Arbeitnehmer oft nur eingeschränkte Rechte – und können daher auch keine eigenen Programme installieren, etwa um Spyware zu entdecken und zu enttarnen.

Auf dem eigenen Rechner ist es einfacher. Hier hilft oft schon – auch kostenlos erhältliche – Antiviren-Software, um Spionageversuche zu erkennen. Am eigenen Rechner ist es in der Regel kein Problem, selbst Software zu installieren oder die Einstellungen zu überprüfen und bestimmte Dinge einzuschränken.

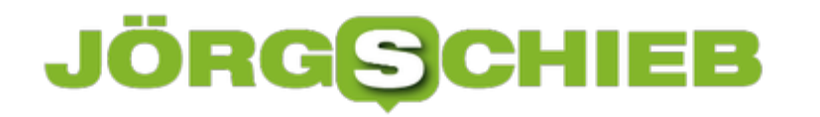

Erfahrenere Benutzer könnten auch in den Router schauen – und untersuchen, ob es verdächtige Hinweise auf Datenübertragung gibt, die sich durch die eigenen Aktivitäten nicht erklären lässt. Das setzt allerdings schon etwas detaillierte Kenntnisse voraus.

https://vimeo.com/500929759

Wie Arbeitgeber ihre Mitarbeiter überwachen können - und wie es sich erkennen lässt

**Nach der Trump-Blockade: Umgang mit Redefreiheit bei Twitter und Co.**

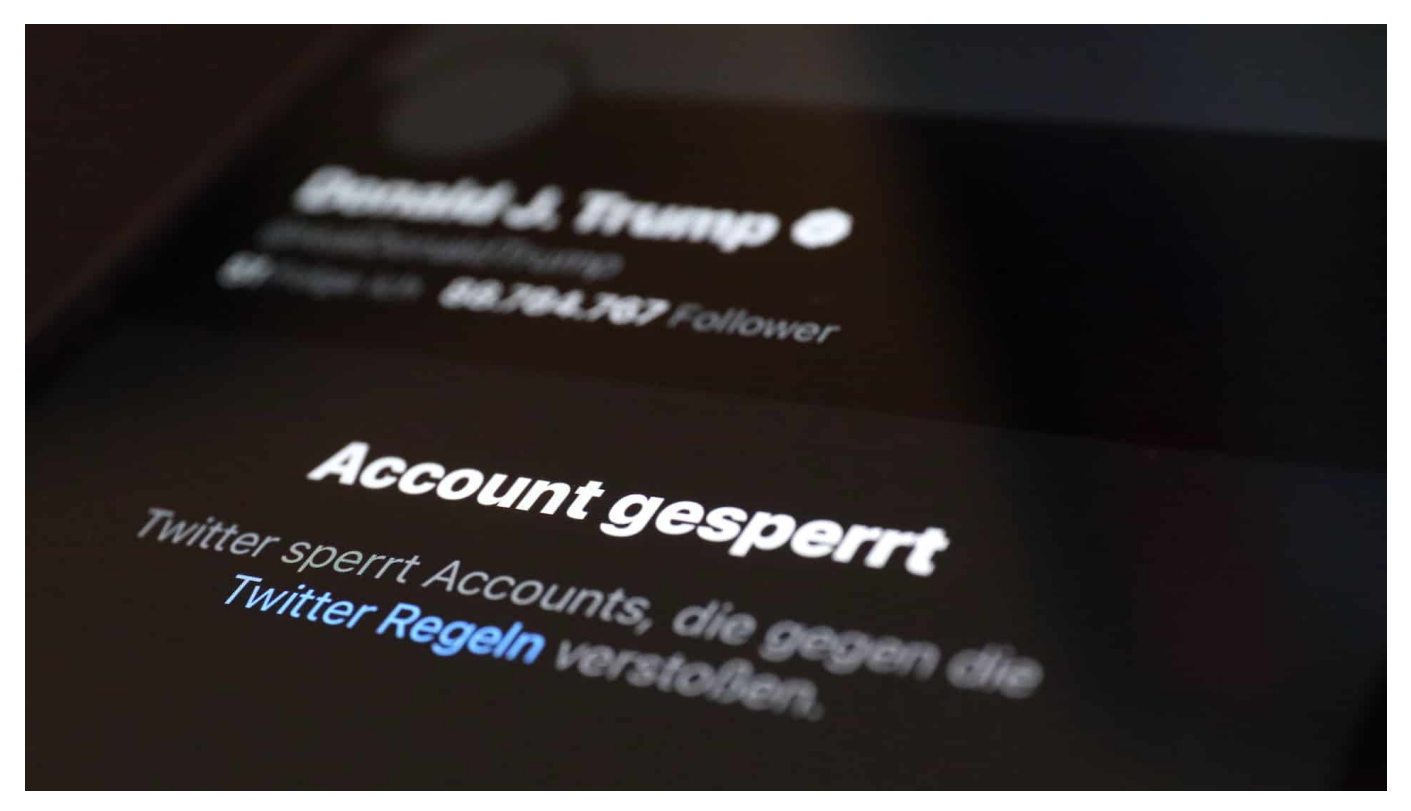

**Donald Trump kann nicht mehr twittern – wer hätte das gedacht. Auch Facebook, Instagram, TikTok, Snapchat, YouTube sind für den Noch-Präsidenten blockiert. Das freut viele, weil es gute Gründe gibt, Aufrufe zur Gewalt zu unterbinden. Aber sollten wirklich Unternehmen entscheiden, wer twittern darf und wer nicht?**

Das bringt aber auch einige Schwierigkeiten mit sich. Bundeskanzlern Merkel zum Beispiel findet es hoch problematisch, dass Unternehmen entscheiden, bei wem die Redefreiheit eingeschränkt oder aufgehoben wird.

Mittlerweile haben einige Plattformen Donald Trump den Stecker gezogen. Das ist doch eigentlich genau das, was immer wieder von den Plattformen verlangt wird: Konsequenzen zu ziehen.

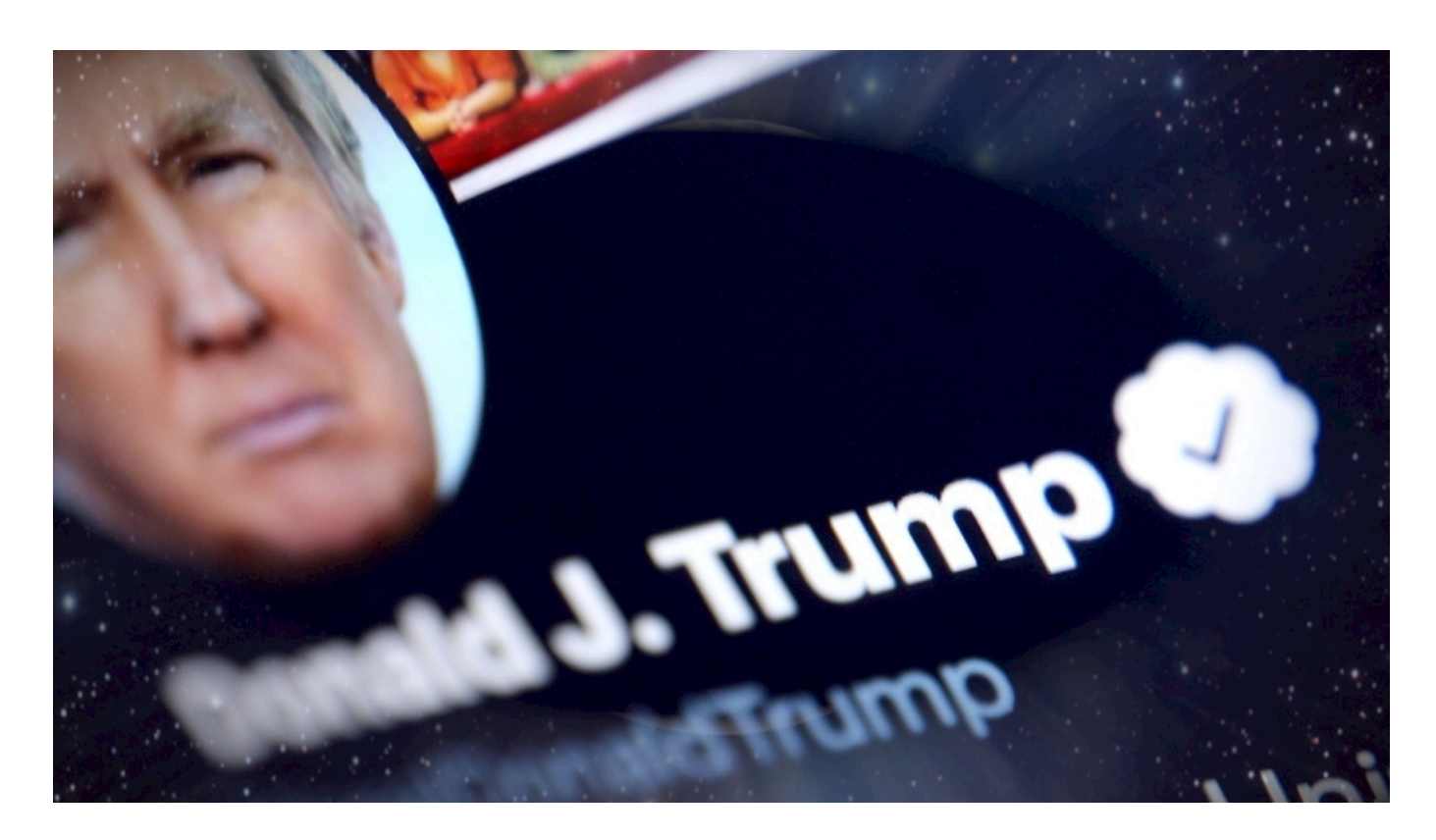

#### **Deplatforming**

Wieso nun Kritik nun an der Sperre? Nie wurde so deutlich wie in diesen Tagen, wie unglaublich mächtig die Tech-Konzerne mittlerweile sind. Ich meine: Wir sagen das hier ständig. Aber es braucht manchmal einen eindeutigen Beleg.

Und den haben jetzt. Die Plattformen sind so mächtig, dass sie über Wohl und Wehe entscheiden. Sie entscheiden, ob Donald Trump weiter twittern darf. Ob er auf seinem Lieblingskanal weiter mit der Öffentlichkeit kommunizieren kann.

Er kann nicht mehr. Das wird "Deplatforming" genannt, ein Wort, das wir uns besser merken sollten. Dieses Deplatforming hat kein Gericht der Welt angeordnet. Die Plattformen haben die Entscheidung selbst getroffen. Also sind sie ungeheuer mächtig. Die Kanzlerin hat recht, wenn die das bemängelt, dass Konzerne nicht darüber entscheiden sollten, wer sich öffentlich äußern darf und wer nicht.

**schieb.de** News von Jörg Schieb. https://www.schieb.de

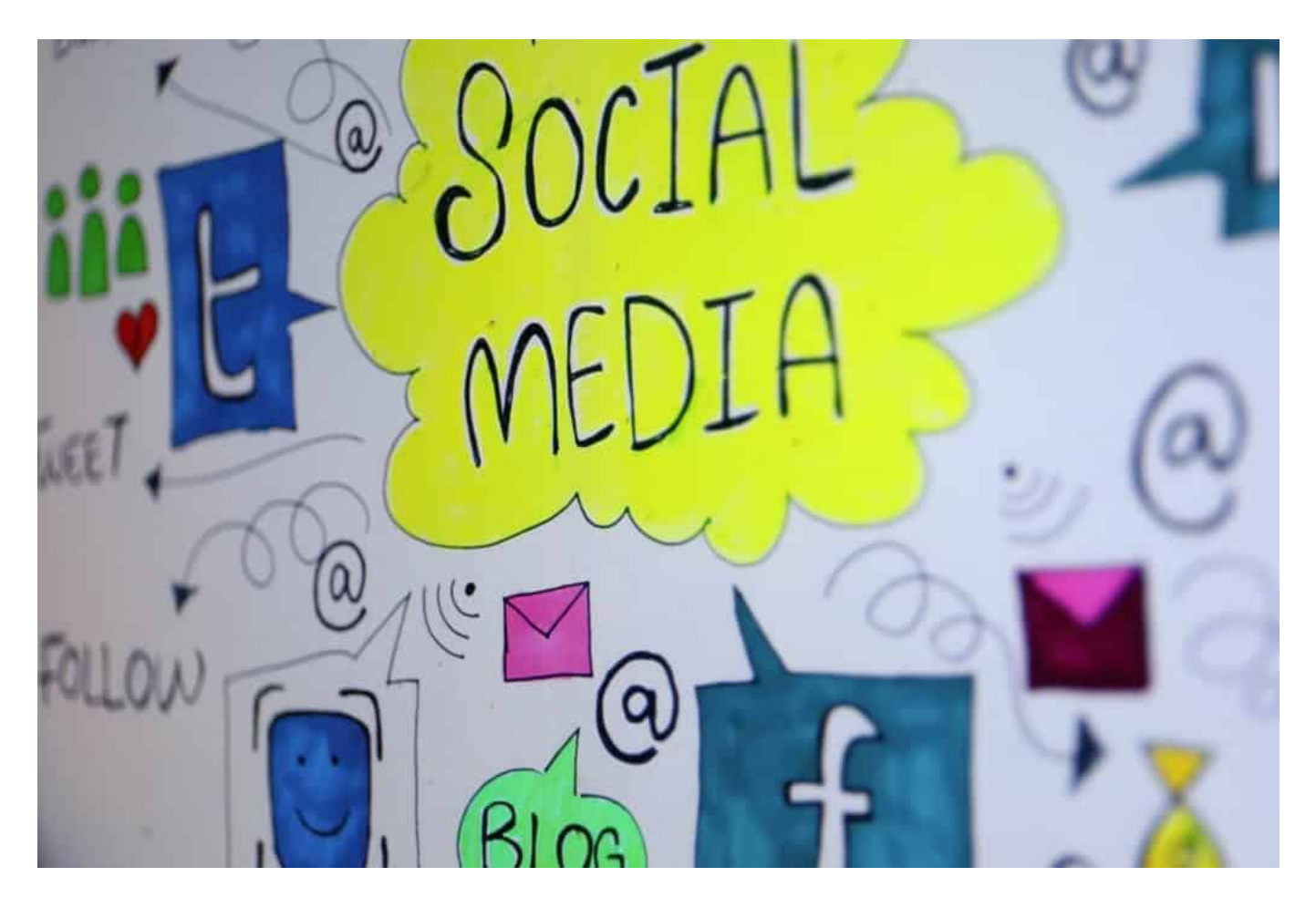

#### **Unternehmen sollten nicht entscheiden dürfen**

Aber der Zusammenhang zwischen Aufruf zur Gewalt und tatsächlicher Gewalt ist doch unübersehbar. Wieso sollte es da nicht richtig sein, die Konten von Trump zu sperren?

Aus zwei Gründen. Der erste: Der Zeitpunkt. Jetzt, wo Trump am Ende ist, sich nicht mehr so wehren kann, zeigen die Tech-Konzerne so etwas wie Stärke. Aber das ist durchschaubar: Trump kann nicht zurückschlagen– und die Demokraten regieren im Kongress.

Da ist es einfach, sowas durchzuziehen. Vor sechs Monaten, da wäre das eine Heldentat gewesen. Also: Opportunismus in den Tech-Konzernen. Zweitens: Trump ist nicht der einzige, der eine Blockade "verdient". Es gibt chinesische, russische, osteuropäische, südamerikanische Politiker, die das auch längst verdienen.

Aber da passiert nichts. Wenn es also Regeln geben sollte, dann sollten sie auch auf alle gleich angewandt werden. Wir wissen, dass es nicht so ist.

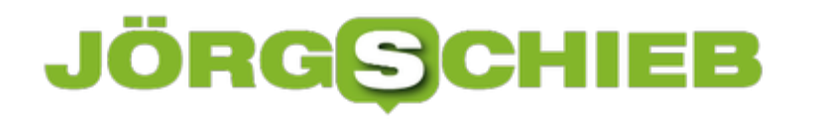

#### **Es kommt etwas in Bewegung**

Man kann aber schon den Eindruck gewinnen, dass einiges in Bewegung gekommen ist. Konten von rechten Gruppen wie QAnon oder die Plattform Parler, ein eigenes Netzwerk , das in rechten Kreisen populär ist, wurden gesperrt oder Betreiber haben gekündigt.

Das ist korrekt. Parler zum Beispiel, eine Art alternatives Chat-Netzwerk für rechte Gruppen, läuft auf Servern von Amazon – und da wurden die Verträge von Amazon gekündigt. Auch Telegram sperrt Dutzende Kanäle, weil sie zur Gewalt aufrufen.

Es kommt wirklich mächtig was in Bewegung. Aber auch, wenn wir das in diesem Fall richtig finden: Wie fänden es dieselben Leute, die jetzt applaudieren wohl, wenn Portale oder Kanäle oder Konten gesperrt würden, die zu ihrem politischen Spektrum gehören. Dann hieße es: Zensur, Zensur. Unterdrückung.

Das zeigt, dass es dringend verlässliche Regeln braucht. Und diese Regeln dürfen nicht von den Portalen kommen. Die Eingriffe sind derart einschneidend, das darf nur der Gesetzgeber, der Staat.

**schieb.de** News von Jörg Schieb. https://www.schieb.de

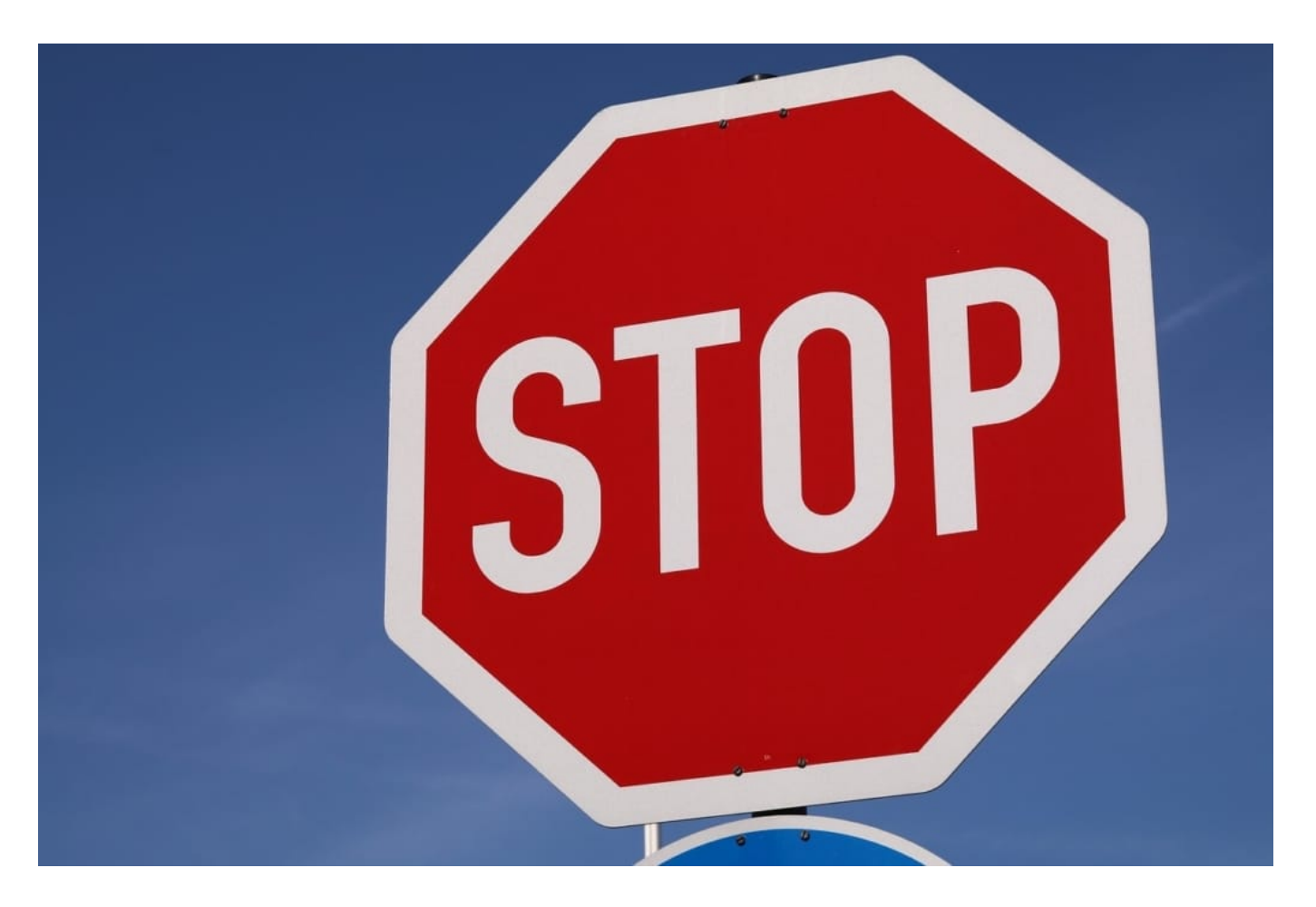

#### **So könnten Regeln konkret aussehen**

Ja, die Kanzlerin beklagt das Vorgehen gegen Trump. Aber wir wollen doch mal nicht vergessen, dass die Regierung auch die Verantwortung daran trägt, dass es keine Regeln gibt. Seit Jahren sind die Probleme deutlich, sie werden immer größer.

Aber die Politik hält sich immer mit Details auf: Hier ein paar Vorschriften, was in einem Spezialfall zu tun ist, etwa bei Hasskommentaren. Dort ein paar Vorschriften. Das bringt uns aber nicht weiter. Es braucht einen großen Wurf.

Am besten europaweit einheitliche Regeln. Die Regeln müssen vom Staat kommen – und die Plattformen müssen sie umsetzen. Nicht umgekehrt, wie jetzt. Wir müssen begreifen, dass die Plattformen eine neue Form von Öffentlichkeit sind. Die Regeln müssen diesen besonderen Formen Rechnung tragen.

Wenn gegen die Regeln verstoßen wird, von wem auch immer, müssen Maßnahmen folgen – und zwar sofort. Ein unabhängiges Gremium sollte die Regeln überwachen, nachbessern und im Einzelfall entscheiden. Das verhindert

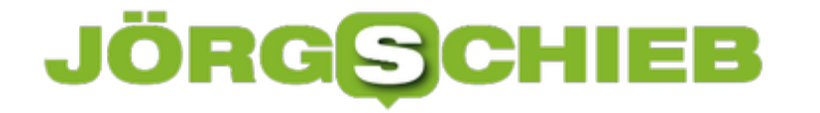

auch, dass es politische Zensur geben kann. Das wäre ein großer Wurf. Es ist allerhöchste Zeit, dass wir so etwas bekommen. So gesehen ist die Causa Trump vorteilhaft: Vielen wird aktuell klar, dass es so nicht weiter gehen kann.

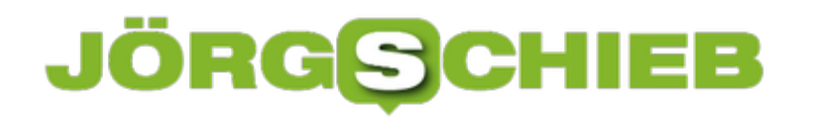

### **20 Jahre Wikipedia: Im Gespräch mit Katherine Maher**

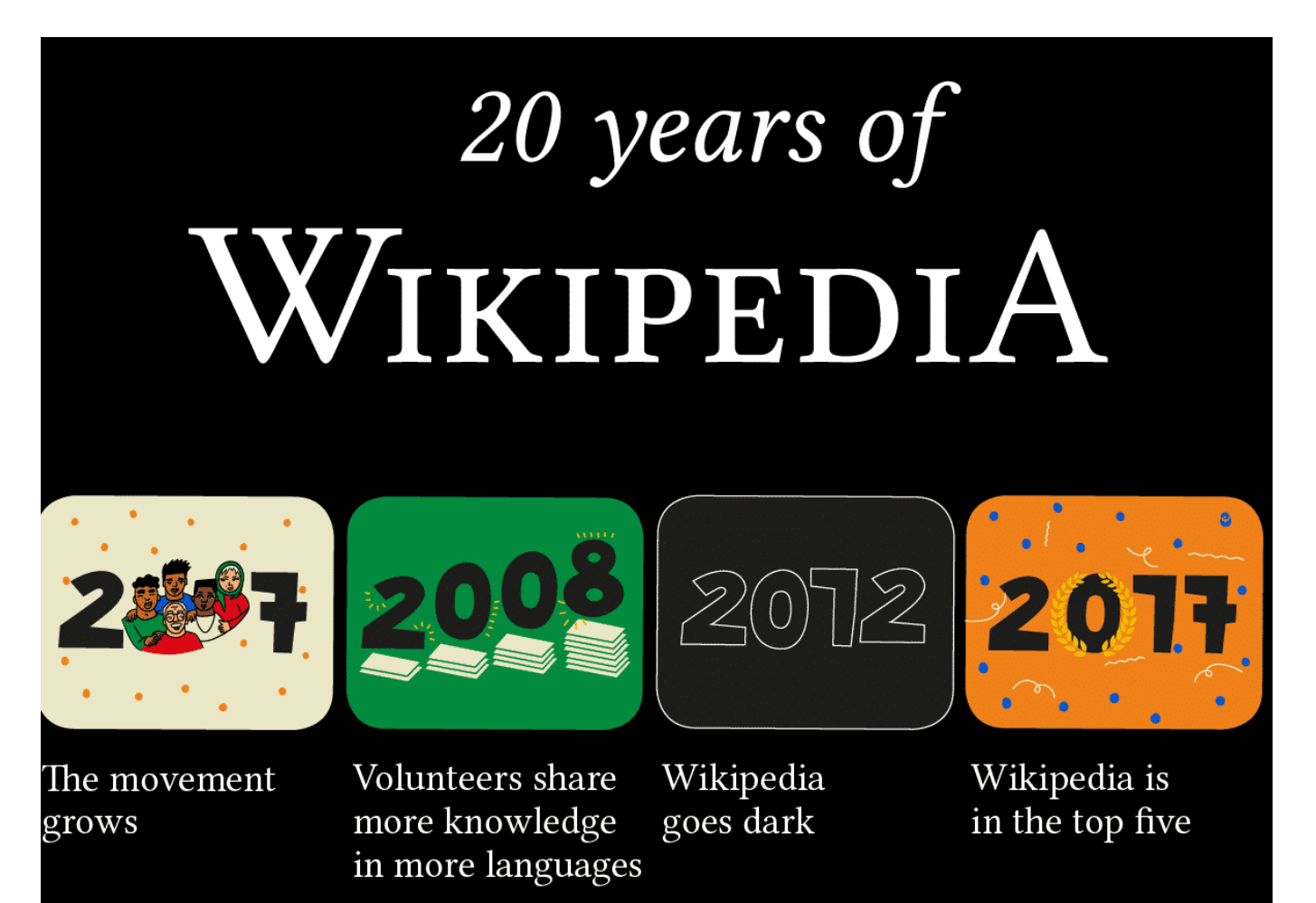

**Wikipedia - für viele heute ein Synonym für Nachschlagen, Lexikon, Enzyklopädie. Vor 20 Jahren ist der Startschuss gefallen: Aus einem sympathischen kleinen Projekt wurde eine Institution. Ich habe mit der heutigen Wikipedia-Chefin Katherine Maher über die Zukunft von Wikipedia gesprochen.**

Vor genau 20 Jahren hat Jimmy Wales die Online-Enzyklopädie Wikipedia gegründet - und den ersten Beitrag geschrieben. Heute ist Wikipedia der Inbegriff für das Nachschlagen von Informationen im Netz. Wikipedia ist unbestreitbar **das Nachschlagewerk** schlechthin. Keineswegs über jeden Zweifel erhaben. Aber doch allgemein akzeptiert, respektiert, wertgeschätzt und vor allem intensiv genutzt.

**schieb.de** News von Jörg Schieb. https://www.schieb.de

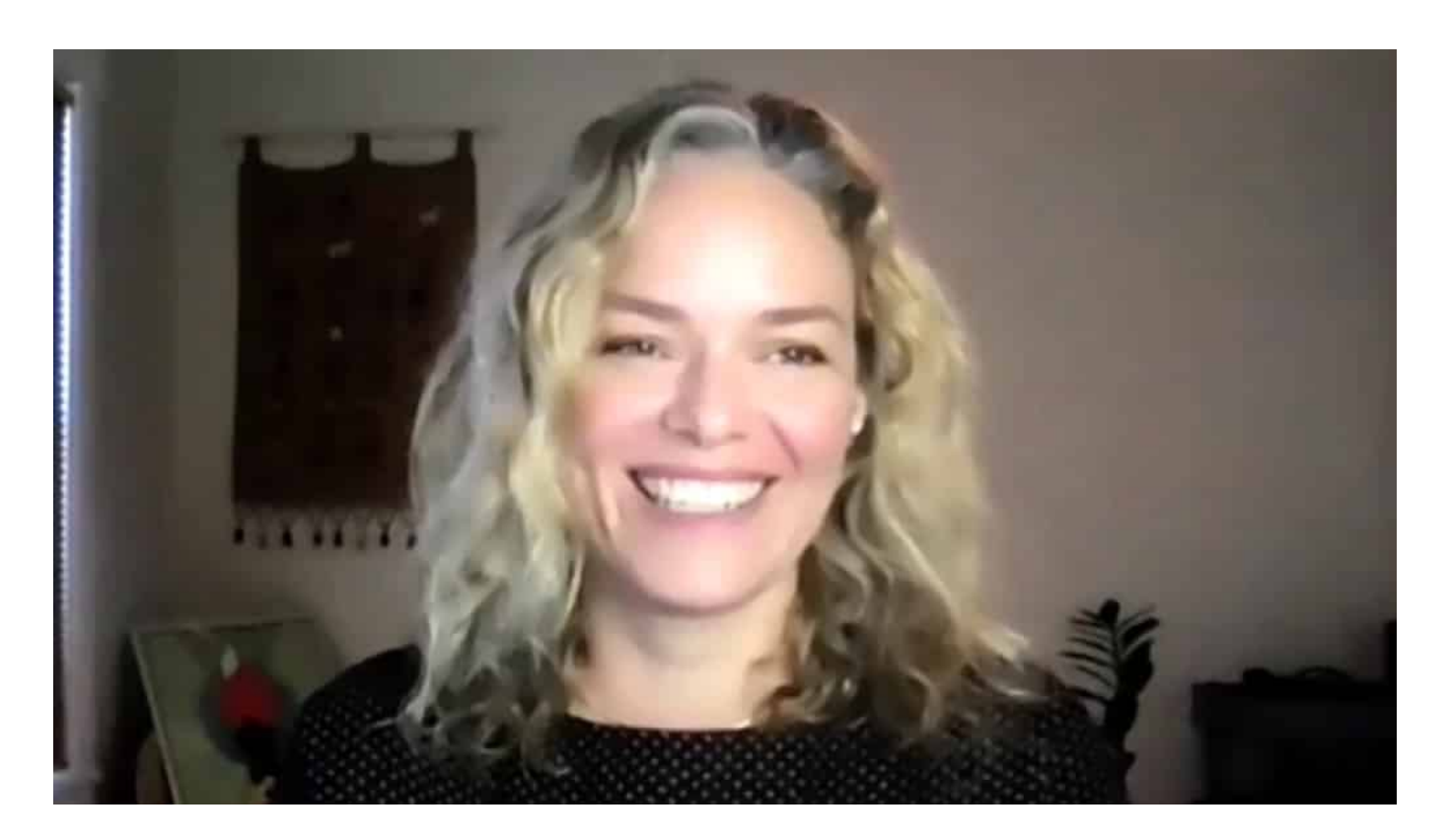

#### **Die Deutschen sind besonders engagiert auf und mit Wikipedia**

Allein wir Deutschen greifen laut Statistik von Wikipedia rund 30 bis 40 Millionen Mal pro Tag auf Wikipedia zu. Katherine Maher, die Chefin von Wikimedia, sagt mir im Interview: "Die Deutschen sind eine besonders engagierte und aktive Gruppe auf Wikipedia - wenn nicht die aktivste." Rund 2,5 Millionen Artikel hat die deutschsprachige Wikipedia. Das sind fast 5 Prozent der rund 54 Millionen Artikel, die Wikipedia in all den Sprachen aufzubieten hat, in denen es Wikipedia mittlerweile gibt. Sogar in Klingonisch - wenn auch nur für kurze Zeit.

Wikipedia sei ein wirksames Werkzeug gegen Fake-News, sagen manche. Das stimmt. Nirgendwo sonst lassen sich Fakten derart schnell, einfach, bequem und auch noch kostenlos und ohne lästige Werbung oder Ausschlachtung der Nutzerdaten nachschlagen. Auch, wenn auf Wikipedia aus unterschiedlichen Gründen auch nicht immer alles stimmt - es gibt einfach keine bessere und verlässlichere Informationsquelle im Netz als Wikipedia.

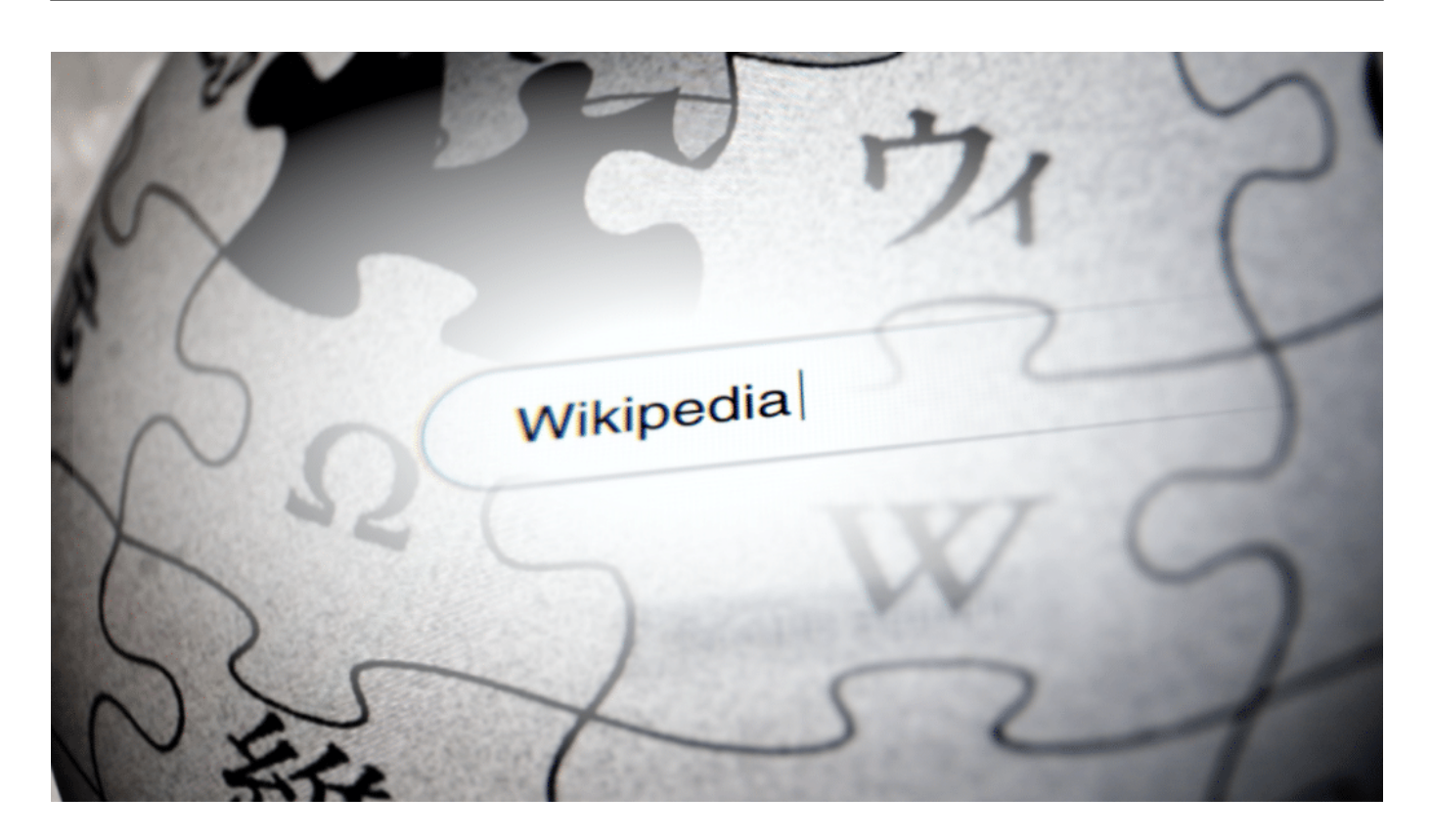

#### **Kritiker meinen: Wikipedia sei dominiert von Männern**

Kritik ist nichts Schlechtes: Sie kann eine gute Sache zu einer noch besseren Sache machen. Eine häufig gehörte Kritik: Wikipedia sei vor allem weiß, männlich und westlich. Katherine Maher kennt die Argumente und schmunzelt, wenn man sie darauf anspricht. "Ja, das stimmt wohl. Wir wollen eine offene Enzyklopädie für die ganze Welt. Aber es ist wahr: Die Mehrheit der Wikipedianer ist männlich."

Doch es sei ausdrücklich Ziel von Wikipedia, mehr Vielfalt zu erreichen - ohne das bestehende Wissen einzuschränken. Der Fokus liege deshalb in den nächsten zehn Jahren darauf, mehr Diversität zu erreichen. Mit mehr Wissen und Erfahrungen aus aller Welt.

Mehr als die Menschen zu motivieren, geht wohl kaum. Denn grundsätzlich kann ja jeder mitmachen bei Wikipedia. Jede - und jeder. Das Netzwerk kann Zuwachs gebrauchen. Denn obwohl die Artikelzahlen explodieren, bleibt die Zahl der Administratoren, Bearbeiter und Autor recht stabil, erklärt Katherine Maher. Und das sei schade.

Und es führt dazu, dass viele Artikel als veraltet oder überholungsbedürftig gelten. Daher sind mehr helfende Hände gefragt. Katherine Maher sieht aber auch eine Stärke in Bots und "Machine Learning": Damit lassen sich Artikel aktuell halten,

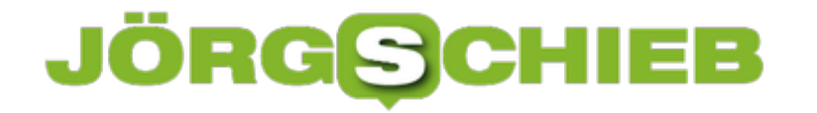

indem aktuelle Zahlen und Fakten automatisch eingetragen werden.

Wikimedia-Chefin Katherine Maher im Interview

#### **Mit Bots und Machine Learning gegen Manipulation**

Technische Hilfe dieser Art kommt laut Katherine Maher auch zum Einsatz, wenn es darum geht, das Lexikon zu bewahren vor Manipulation. Verdächtige Eintragungen und Korrekturen sollen so erkannt und gesichtet werden. Denn so populäres Nachschlagewerk ist begehrt bei allen, die in der Öffentlichkeit in einem guten Licht stehen wollen.

Es gibt noch eine Menge zu tun bei Wikipedia. Der Schwerpunkt soll auf Texten liegen. Aber die Welt entwickelt sich: Mehr Videos und künftig vielleicht auch Augmented-Reality-Inhalte und Einsatzmöglichkeiten könnten Wikipedia gut tun.

Auf alle Fälle: Happy Birthday, liebes Wikipedia.

**schieb.de** News von Jörg Schieb. https://www.schieb.de

#### **Umbenennen eines PCs unter Windows 10**

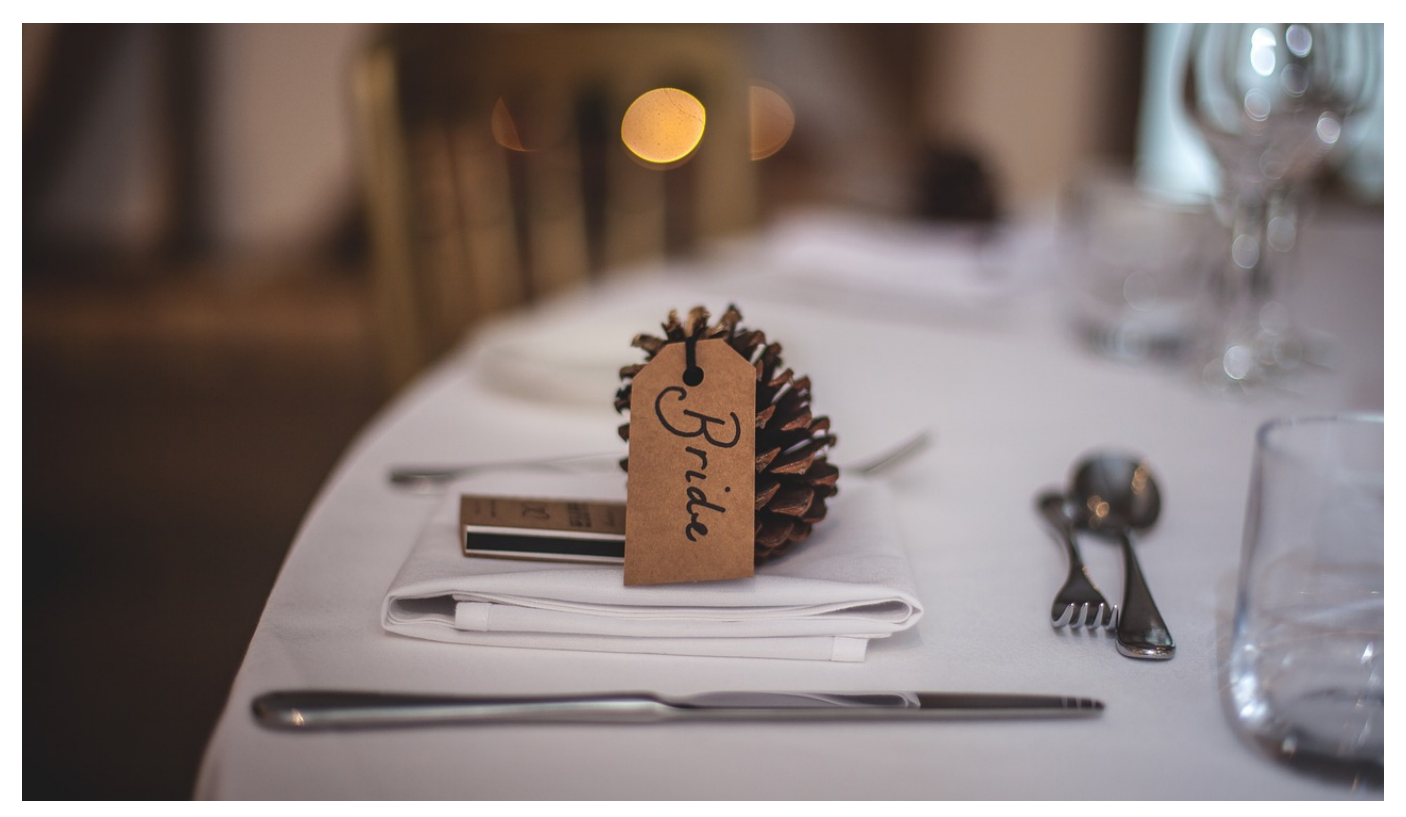

Namen sind Schall und Rauch, zumindest könnten Sie das denken. Auch wenn Sie Ihren PC liebevoll Erna nennen oder in Stresssituationen mit dem Namen der Schwiegermutter belegen, Auswirkungen hat das nicht. Nichts desto Trotz hat Ihr Rechner in Windows 10 einen internen Namen, der für vielfältige Zwecke verwendet wird. Wir zeigen Ihnen, wie Sie diesen ändern können.

Windows 10 ist bei der Vergabe der internen Namen ähnlich einfallsreich wie Inspektor Columbo, der seinen Hund einfach "Hund" nannte: Im Standard beginnt jeder Name mit DESKTOP, gefolgt von einer willkürlichen Kombination von Buchstaben und Zahlen. Eine Identifikation eines bestimmten PCs im Netzwerk oder bei der Verbindung über Bluetooth - wo dieser Name verwendet wird - ist kaum möglich.

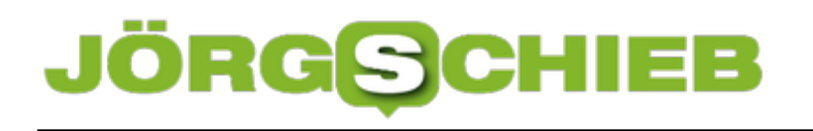

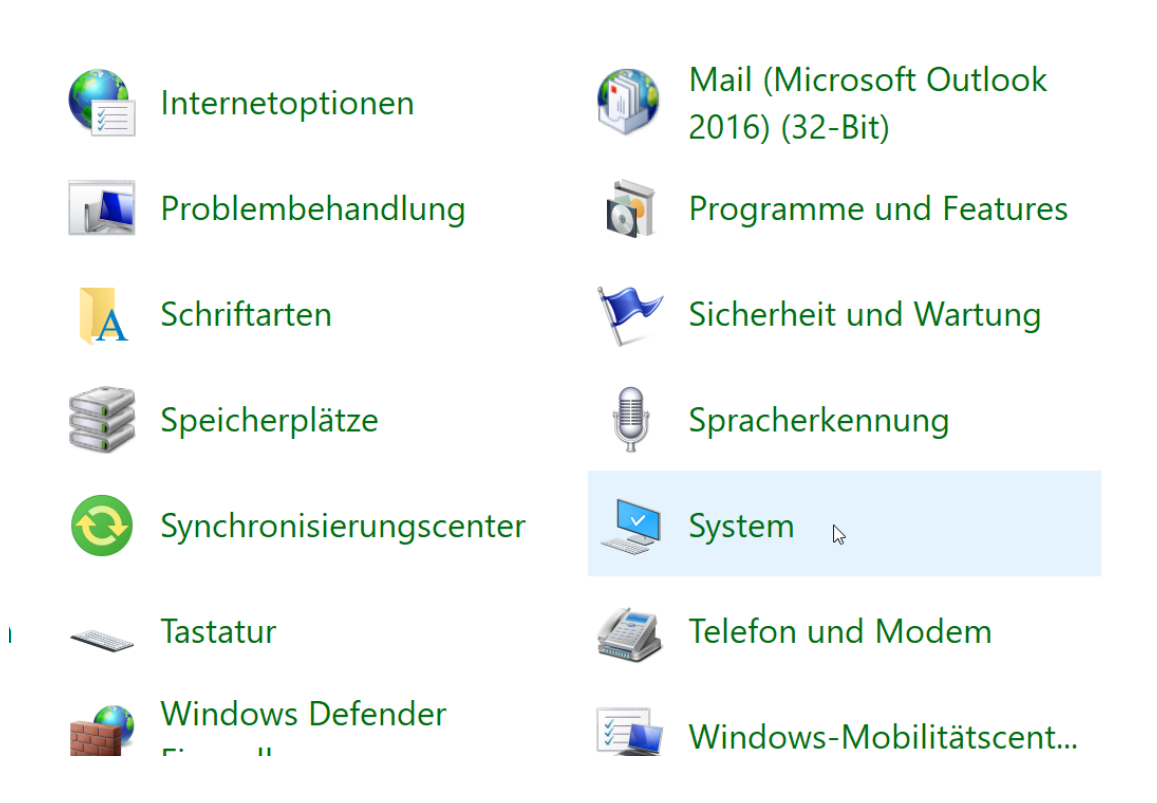

Zum Ändern geben Sie uns Suchfeld in der Taskleiste **Systemsteuerung** ein und klicken dann auf den entsprechenden Eintrag. Im sich öffnenden Menü klicken Sie dann auf **System**.

Windows 10 zeigt Ihnen nun eine Vielzahl von Informationen rund um den PC an. Den aktuellen Namen finden Sie im unteren Bereich. Klicken Sie daneben auf **Einstellungen ändern**.

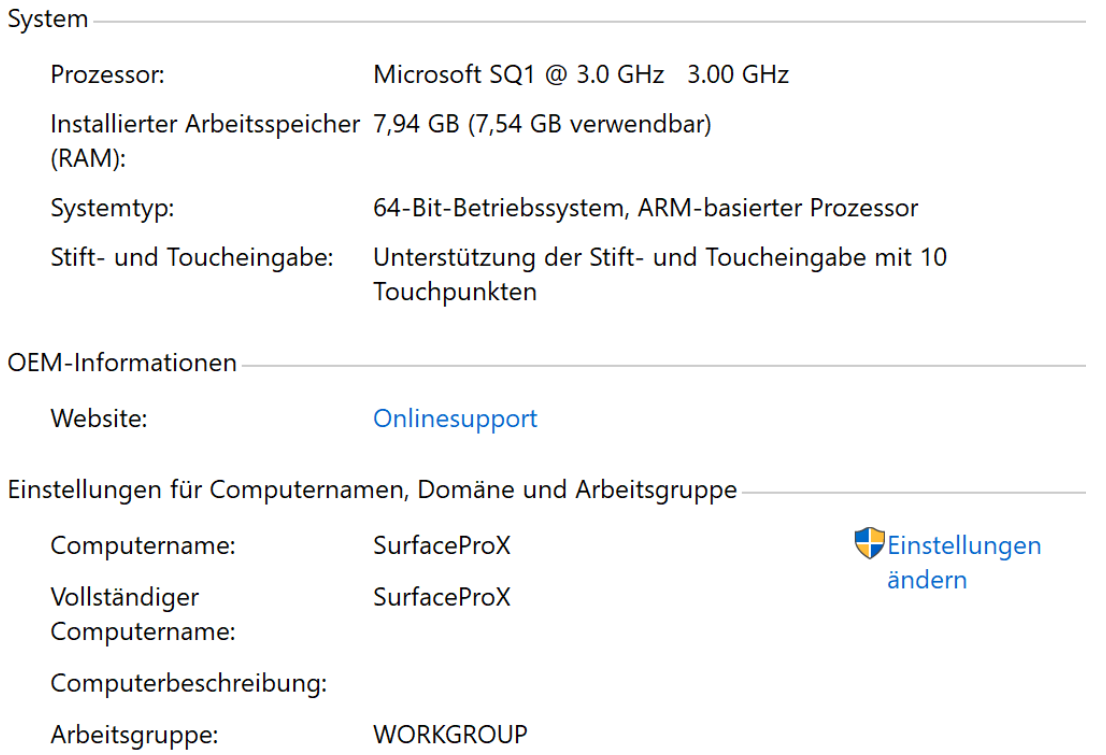

Hier können Sie jetzt den neuen Namen Ihres PCs eingeben. Wichtig dabei: Neben der Anforderung, dass er sprechend sein sollte, darf er auch nicht schon im Netzwerk vorkommen!

News von Jörg Schieb. https://www.schieb.de

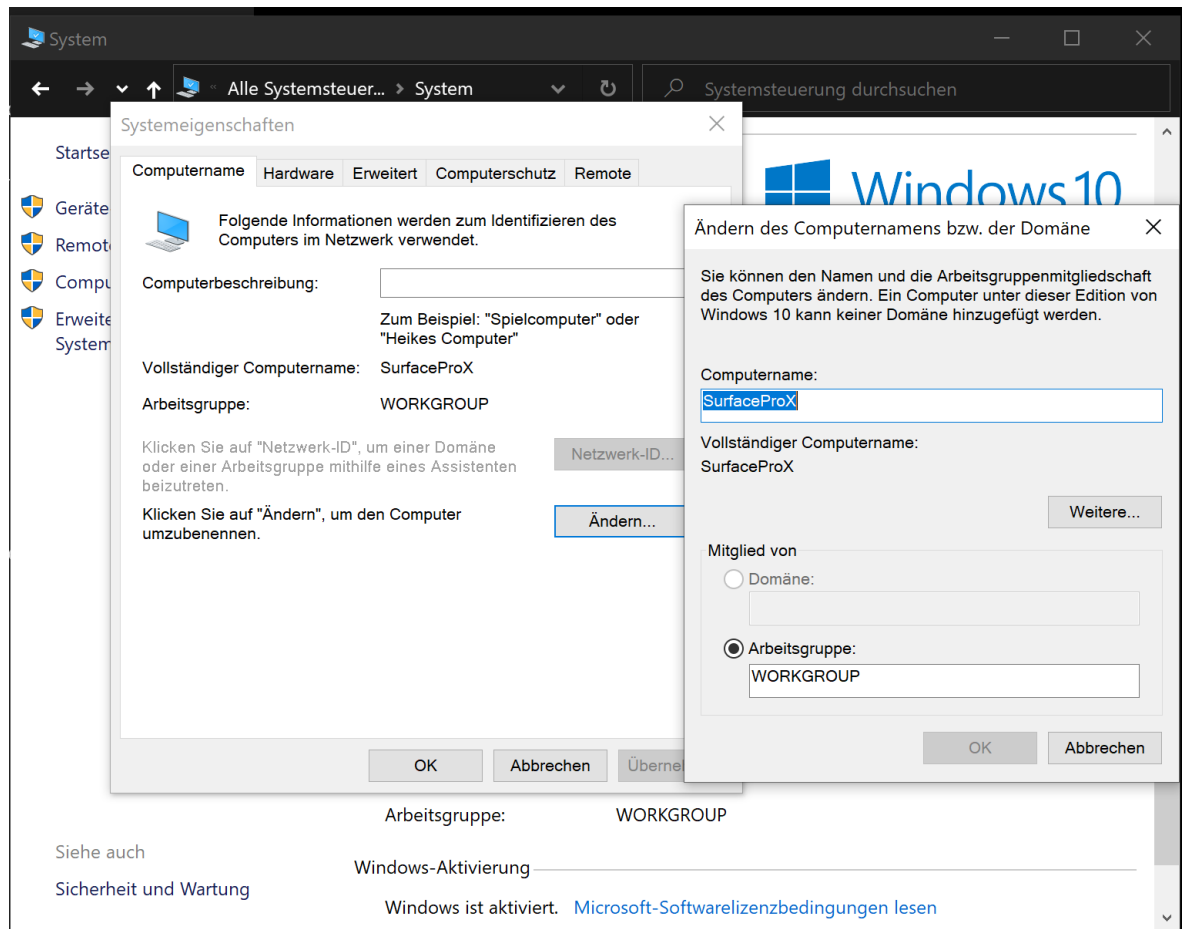

Nach zwei Klicks auf **OK** müssen Sie den PC einmal neu starten, damit die Änderung wirksam wird.

**schieb.de** News von Jörg Schieb. https://www.schieb.de

### **iPad- und iPhone-Inhalte auf Windows spiegeln**

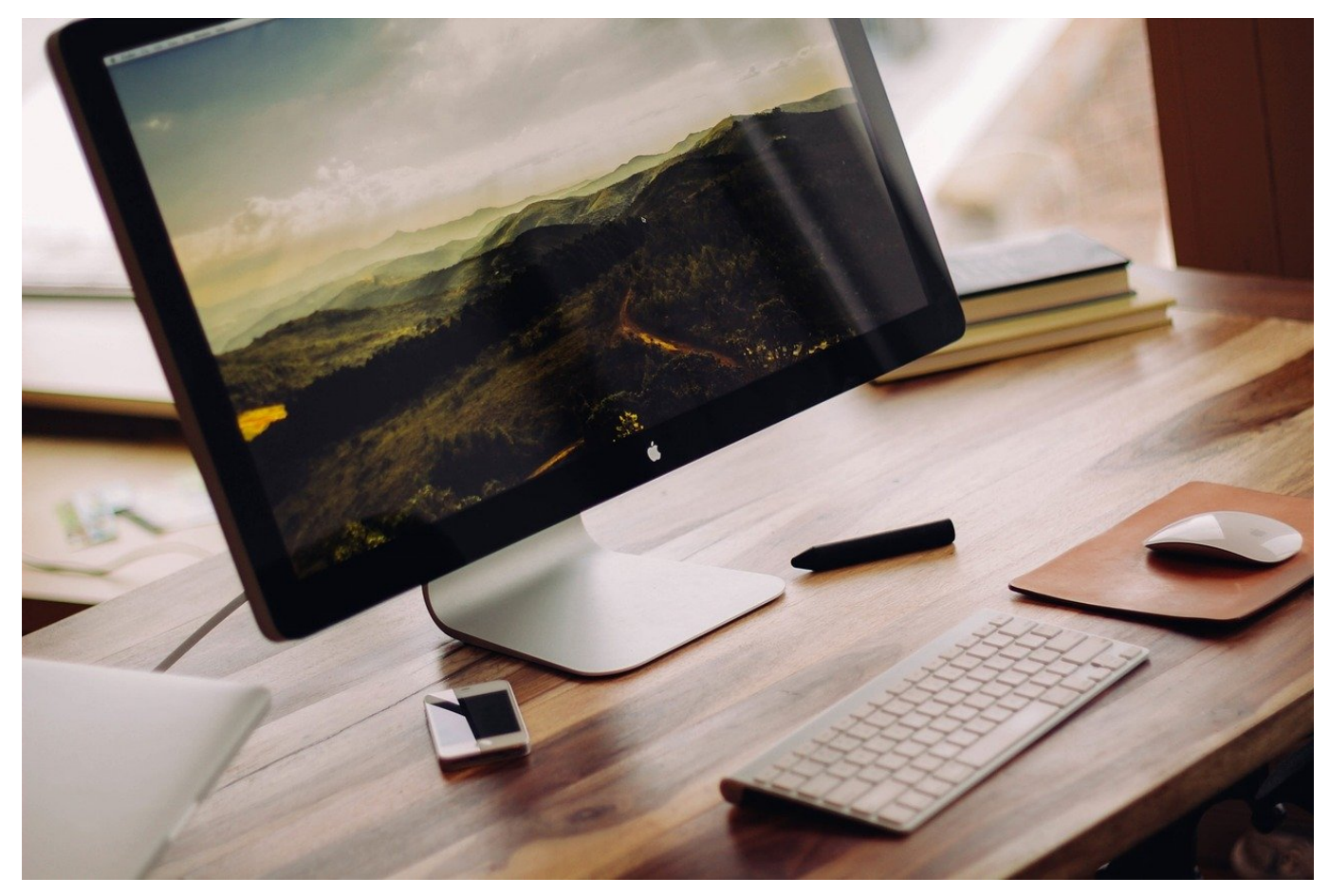

Das iPhone und iPad nehmen eine immer größere Rolle ein. Waren sie früher nur Smartphone und Tablet und damit für die mobilen Momente im Leben wichtig, so haben Sie mittlerweile viele Funktionen eines PCs, Macs oder Laptops übernommen. Manchmal müssen Sie die beiden Welten aber miteinander kombinieren und den Bildschirm-Inhalt des iPads teilen. Das geht mit einer kleinen Zusatzsoftware namens APowerMirror.

Die App besteht aus zwei Komponenten: Zum einen die App auf dem iPhone/iPad, die das Spiegeln auf den PC vornimmt, zum anderen eine Komponente auf dem PC, die die Bildschirminhalte des iPhones/iPads annimmt und darstellt. In der einfachsten Version ist die App kostenlos, blendet aber ein hässliches Banner auf dem Bildschirm ein. Dieses kann durch Erwerb der VIP-Version für knapp 60 Euro für eine Lizenz auf Lebenszeit entfernt werden.

#### EB **JÖRGSCH**

**schieb.de** News von Jörg Schieb. https://www.schieb.de

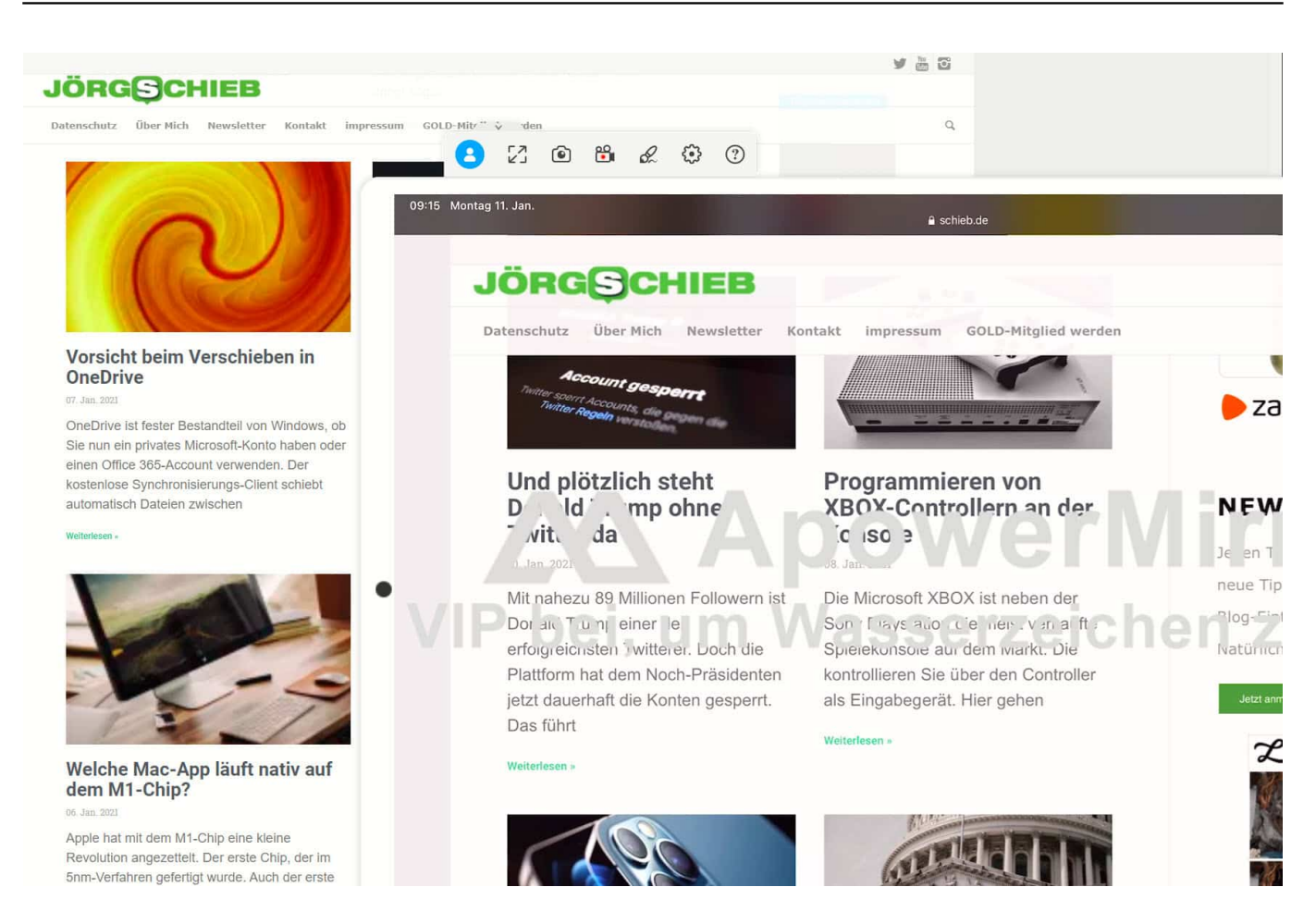

Zur Übertragung müssen beide Geräte im selben WLAN sein. Auf dem iPhone/iPad müssen Sie die PIN eingeben, die die PC-Komponente anzeigt. Danach stellen Sie die Verbindung über das Kontrollcenter von iOS über die Schaltfläche **Bildschirmsynchronisierung** her und wählen **ApowerSoft** aus. Das ist das selbe Vorgehen wie das Herstellen einer Verbindung zu einem Apple TV.

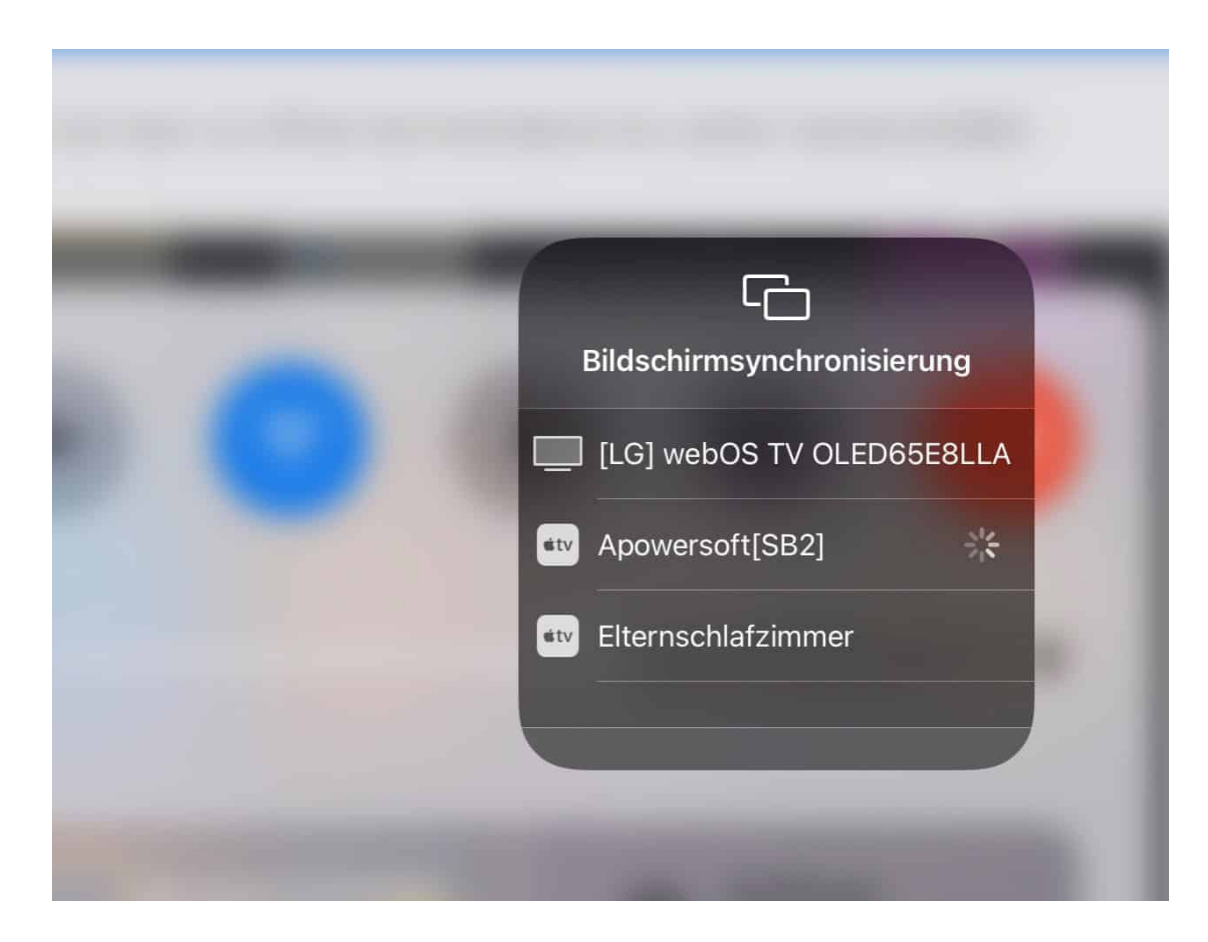

Nach erfolgreichem Herstellen der Verbindung haben Sie dann den Bildschirminhalt des mobilen Gerätes als Fenster auf dem PC verfügbar und können sogar Bildschirmaufnahmen vornehmen.